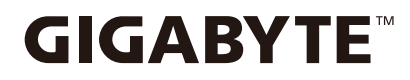

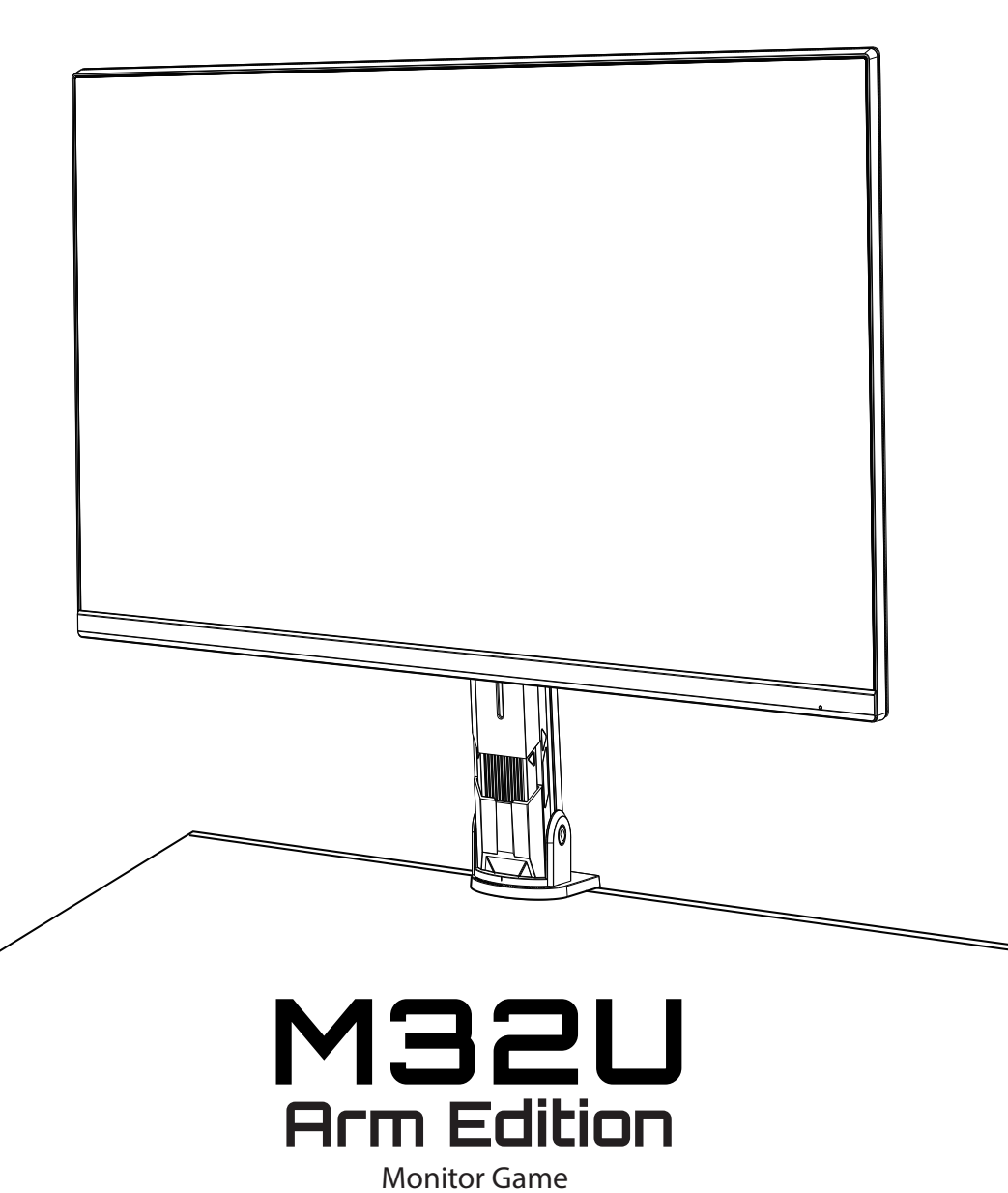

### **Panduan Pengguna**

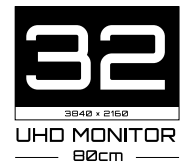

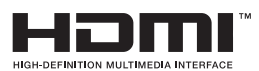

### **Hak Cipta**

© 2022 GIGA-BYTE TECHNOLOGY CO., LTD. Semua hak dilindungi undang-undang.

Merek dagang yang disebutkan dalam panduan ini terdaftar secara sah atas masingmasing pemiliknya.

### **Pelepasan Tanggung Jawab Hukum**

Informasi dalam panduan ini dilindungi oleh undang-undang hak cipta dan merupakan properti GIGABYTE.

Perubahan pada spesifikasi dan fitur dalam panduan ini dapat dibuat oleh GIGABYTE tanpa pemberitahuan sebelumnya.

Tidak ada bagian dalam panduan ini yang boleh diperbanyak, disalin, diterjemahkan, dikirim, atau dipublikasikan dalam bentuk atau cara apa pun tanpa izin tertulis sebelumnya dari GIGABYTE.

- Untuk membantu penggunaan monitor ini, baca Panduan Pengguna secara cermat.
- Untuk informasi selengkapnya, lihat situs web kami di: <https://www.gigabyte.com>

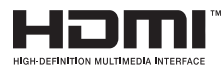

Istilah HDMI dan HDMI High-Definition Multimedia Interface, serta Logo HDMI adalah merek dagang atau merek dagang terdaftar dari HDMI Licensing Administrator, Inc. di Amerika Serikat dan berbagai negara lainnya.

### **Tindakan Pencegahan untuk Keselamatan**

Baca *Tindakan Pencegahan untuk Keselamatan* sebelum menggunakan monitor.

- Gunakan hanya aksesori yang disertakan bersama monitor atau yang disarankan oleh produsen.
- Simpan kantong plastik kemasan produk di tempat yang tidak dapat dijangkau oleh anak-anak.
- Sebelum menyambungkan monitor ke stopkontak, pastikan tingkat tegangan kabel daya kompatibel dengan spesifikasi daya di negara tempat Anda berada.
- Konektor kabel daya harus tersambung ke stopkontak dengan kabel dan diarde dengan benar.
- Jangan sentuh konektor dengan tangan basah karena tindakan tersebut dapat mengakibatkan sengatan listrik.
- Letakkan monitor di tempat yang stabil dan berventilasi baik.
- Jangan letakkan monitor dekat dengan sumber panas apa pun seperti radiator elektrik atau sinar matahari langsung.
- Lubang atau celah pada monitor berfungsi sebagai ventilasi. Jangan tutup atau halangi lubang ventilasi dengan benda apa pun.
- Jangan gunakan monitor dekat dengan air, minuman, atau semua jenis cairan. Mengabaikan petunjuk ini dapat mengakibatkan sengatan listrik atau kerusakan pada monitor.
- Pastikan untuk melepaskan sambungan monitor dari stopkontak sebelum membersihkan.
- Jangan sentuh permukaan dengan benda keras atau tajam karena permukaan layar mudah tergores.
- Gunakan kain lembut tanpa serat untuk membersihkan layar, bukan tisu. Anda dapat menggunakan pembersih kaca untuk membersihkan monitor bila diperlukan. Namun, jangan semprotkan cairan pembersih secara langsung ke layar.
- Lepaskan kabel daya jika monitor tidak digunakan dalam jangka panjang.
- Jangan bongkar atau perbaiki monitor sendiri.

### **Tindakan Pencegahan Bahaya Stabilitas**

Produk dapat terjatuh, sehingga menimbulkan cedera fisik serius atau kematian. Untuk mencegah cedera, produk ini harus dipasang dengan benar ke lantai/dinding sesuai dengan petunjuk pemasangan.

Berbagai cedera, khususnya pada anak, dapat dihindari dengan melakukan tindakan pencegahan seperti:

- SELALU gunakan dudukan atau metode pemasangan yang disarankan oleh produsen rangkaian produk.
- SELALU gunakan furnitur yang dapat menyangga produk secara aman.
- SELALU pastikan produk tidak menggantung ke tepi furnitur penyangga.
- SELALU berikan edukasi terhadap anak tentang bahaya memanjat furnitur untuk menjangkau produk atau pengontrolnya.
- SELALU rutekan konektor dan kabel yang tersambung ke produk agar tidak tersandung, tertarik, atau terjepit.
- JANGAN letakkan produk di atas furnitur yang tinggi (misalnya, lemari atau rak buku) tanpa menahan furnitur dan produk dengan penyangga yang sesuai.
- JANGAN letakkan produk di atas kain atau material lain yang mungkin terletak di antara produk dan furnitur penyangga.
- JANGAN letakkan item yang mungkin dipanjat anak, seperti mainan dan remote control di atas produk atau furnitur tempat produk ditempatkan.
- Jika produk lama ingin tetap digunakan dan dipindahkan, terapkan pertimbangan yang sama seperti di atas.
- Untuk mencegah cedera fisik atau kerusakan pada produk karena terbalik yang disebabkan oleh gempa bumi atau guncangan lainnya, pastikan untuk memasangkan produk di lokasi stabil dan lakukan tindakan untuk mencegah jatuh.

### **Rekomendasi Kenyamanan Pengguna**

Berikut beberapa tips untuk kenyamanan melihat monitor Anda:

- Jarak pandang optimal untuk monitor berkisar sekitar 510 mm hingga 760 mm (20 inci hingga 30 inci).
- Panduan umum adalah memposisikan monitor sedemikian rupa sehingga bagian atas layar berada pada atau sedikit di bawah ketinggian mata saat Anda duduk dengan nyaman.
- Gunakan pencahayaan yang memadai untuk jenis pekerjaan yang sedang dilakukan.
- Beristirahat secara teratur dan sering (minimal selama 10 menit) setiap 30 menit.
- Pastikan untuk mengalihkan pandangan dari layar monitor secara berkala dan fokus pada objek yang jauh minimal 20 detik saat sedang beristirahat.
- Latihan mata dapat membantu mengurangi ketegangan mata. Ulangi latihan berikut sesering mungkin: (1) lihat ke atas dan bawah (2) putar mata Anda secara perlahan (3) gerakkan mata Anda secara diagonal.

# **Konten**

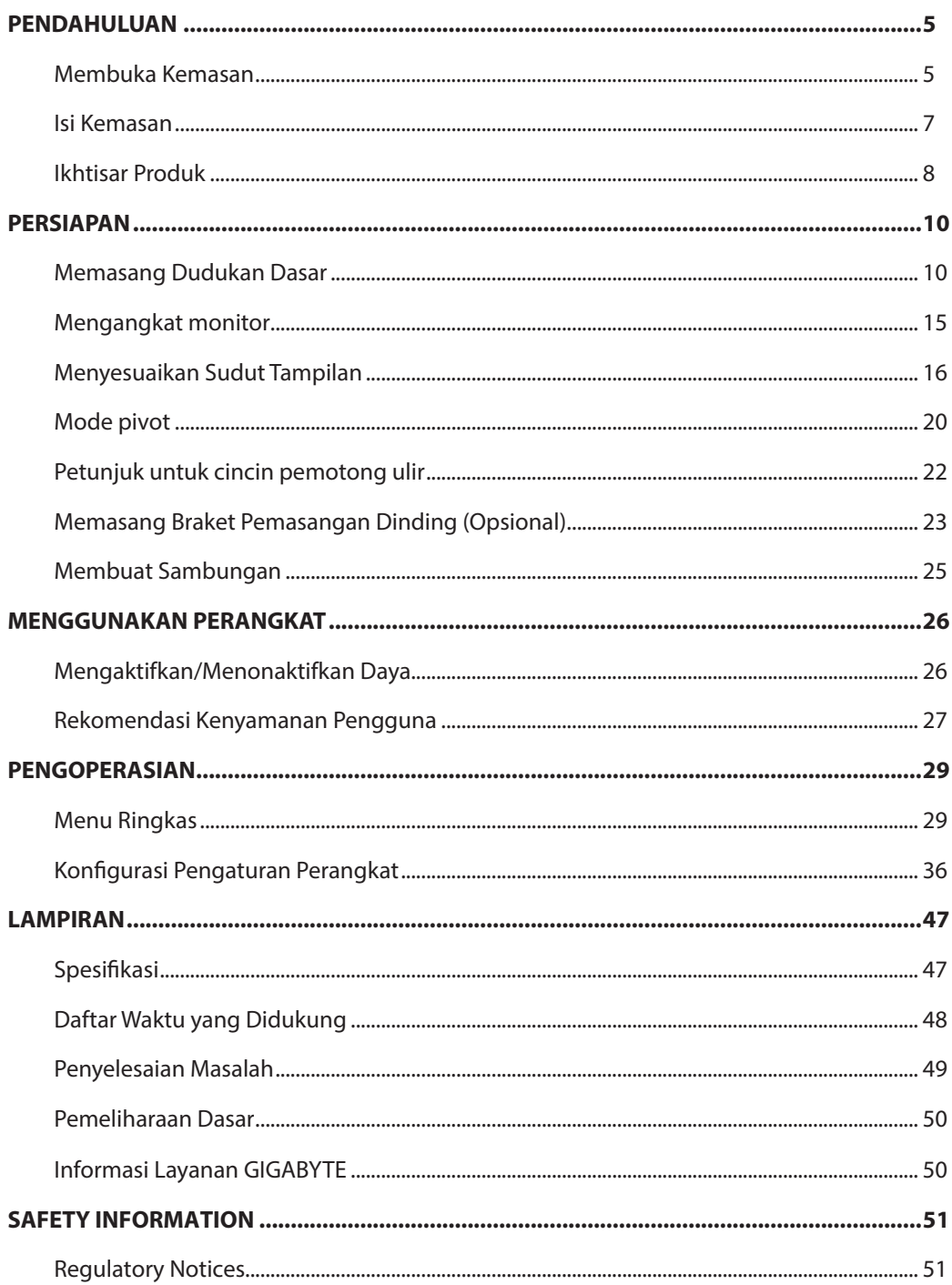

### <span id="page-5-0"></span>**PENDAHULUAN**

Membuka Kemasan

**1.** Buka penutup atas kotak kemasan. Setelah itu, perhatikan petunjuk membuka kemasan yang disertakan pada penutup bagian dalam. Pastikan kotak berada dalam orientasi yang benar, letakkan kotak pada permukaan pena yang stabil secara hati-hati.

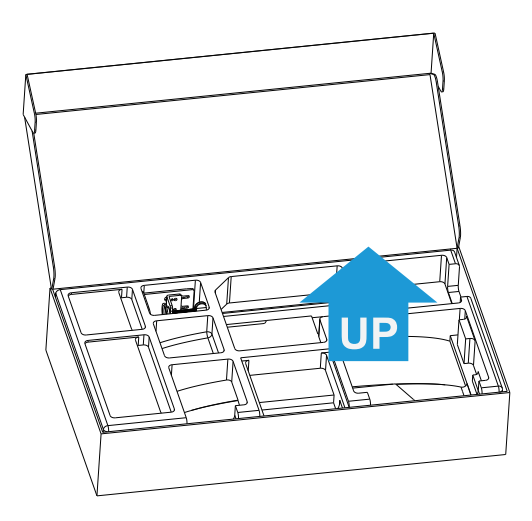

**2.** Lepaskan item dari busa EPS atas.

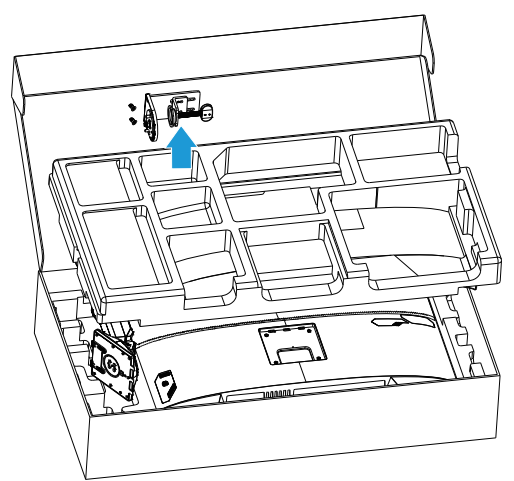

**3.** Lepaskan busa EPS atas. Setelah itu, lepaskan dudukan dari busa EPS bawah.

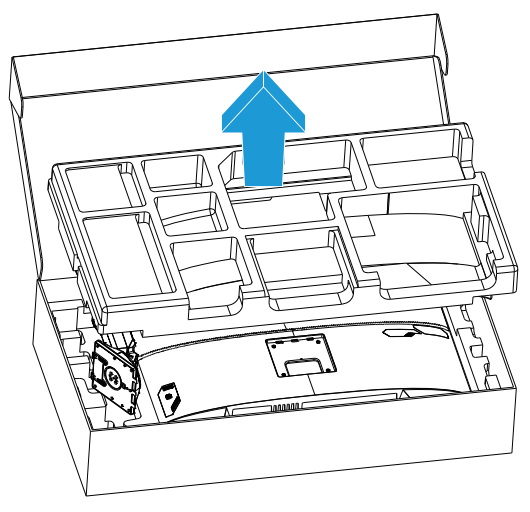

### <span id="page-7-0"></span>Isi Kemasan

Item berikut diberikan bersama kotak kemasan Anda. Bila ada yang hilang, hubungi dealer lokal Anda.

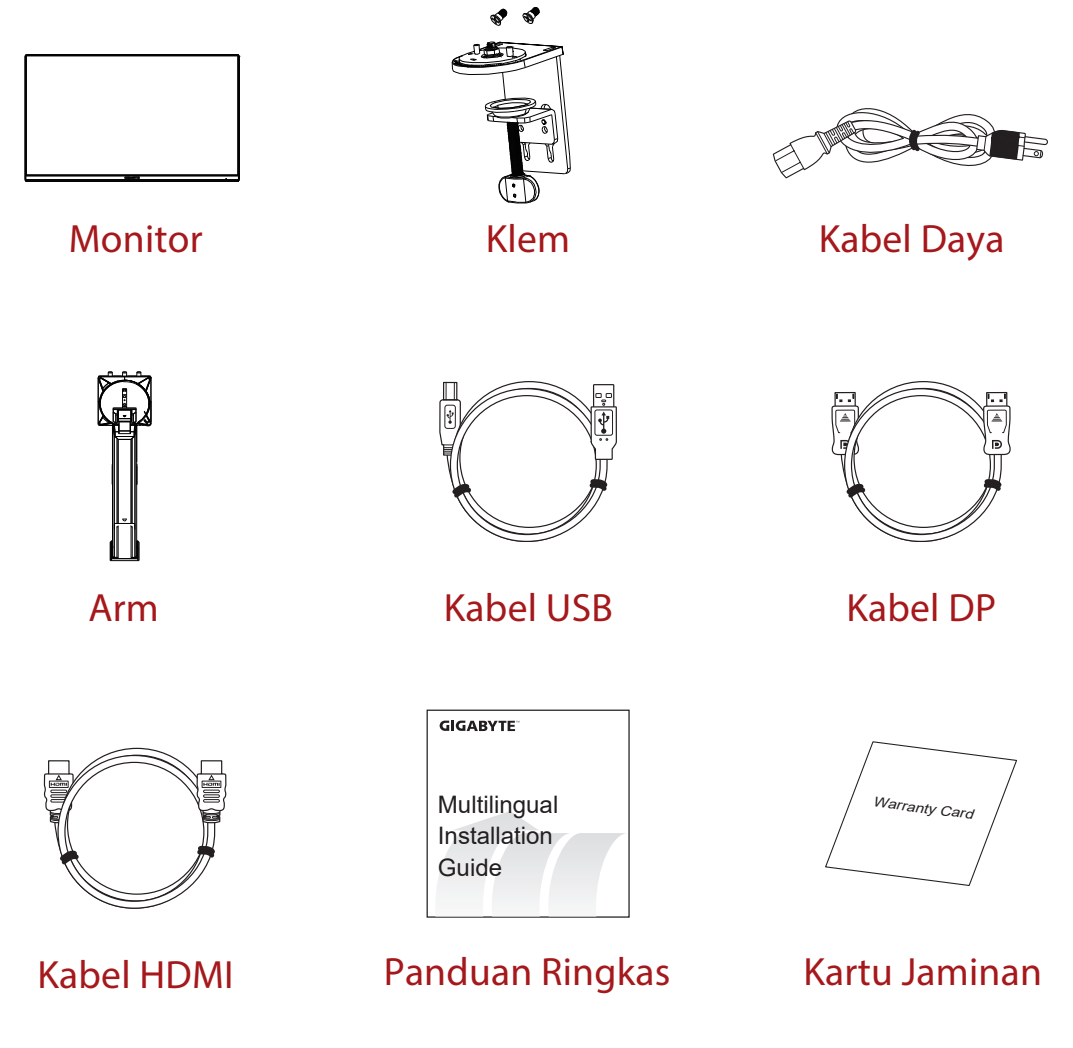

**Catatan:** Simpan kotak kemasan dan materi kemasan untuk memindahkan monitor di masa mendatang.

### <span id="page-8-0"></span>Ikhtisar Produk **Tampilan Depan**

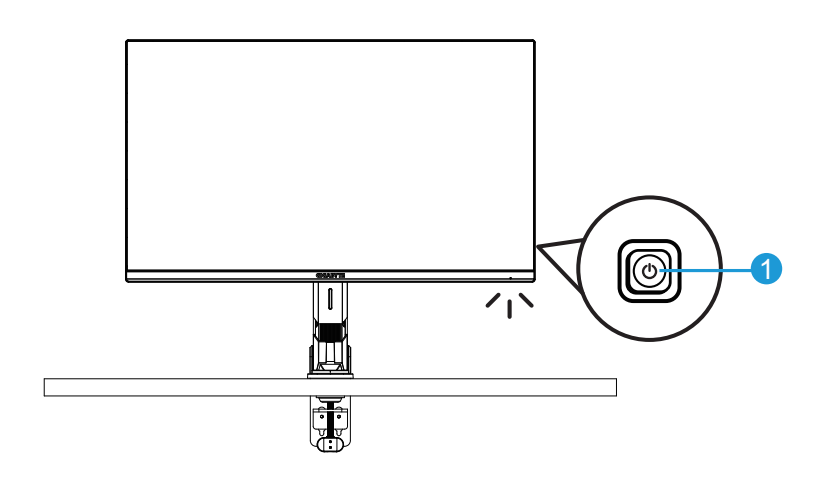

**1** Tombol kontrol

### **Tampilan Belakang**

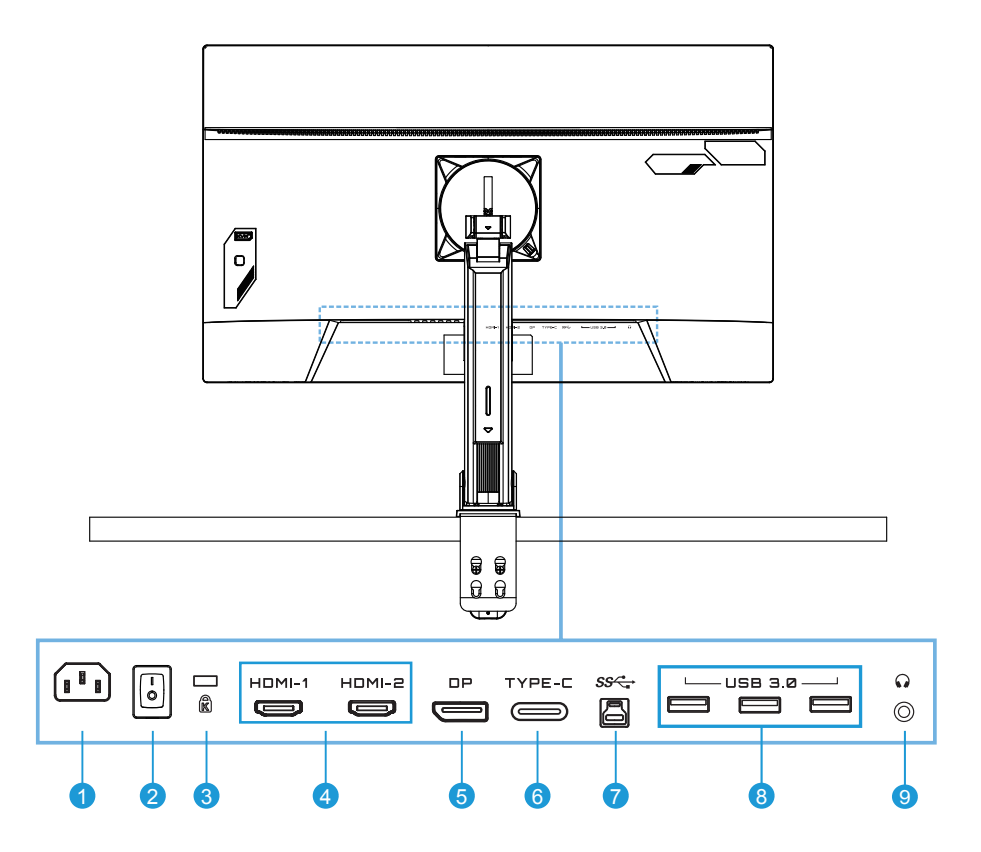

- Soket AC IN
- Tombol daya AC
- Kunci Kengsington
- (2x) port HDMI
- DisplayPort
- Port Tipe-C
- Port upstream USB
- (3x) port USB 3.0
- Soket headphone

### <span id="page-10-0"></span>**PERSIAPAN**

Memasang Dudukan Dasar

**1.** Sejajarkan dudukan monitor dengan pengunci di bawah dudukan. Setelah itu, angkat cincin sekrup dan putar searah jarum jam untuk menahan dudukan monitor dengan benar.

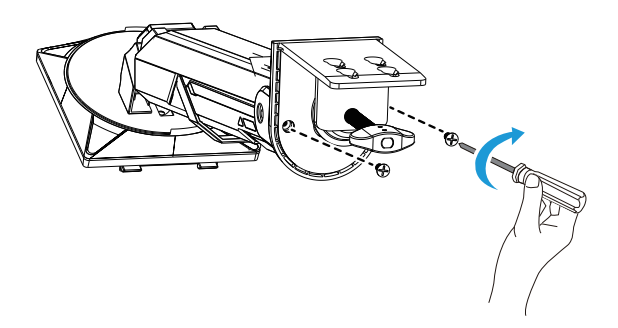

**2.** Kit Pemasangan Meja memasang monitor ke permukaan dengan ketebalan hingga 70 mm. Sebelum memulai, pastikan Anda memiliki ruang yang cukup untuk memasang seluruh klem, serta permukaan yang kokoh dan datar.

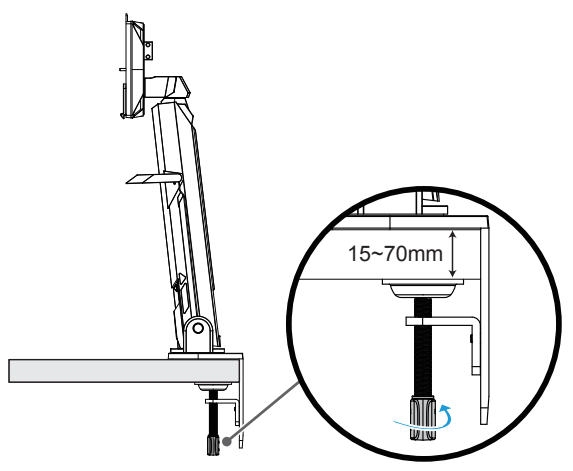

**Catatan:** Sebaiknya permukaan meja diberi alas kain lembut agar monitor tidak rusak.

**3.** Pemasangan cepat dua tahap sesuai dengan ketebalan desktop.

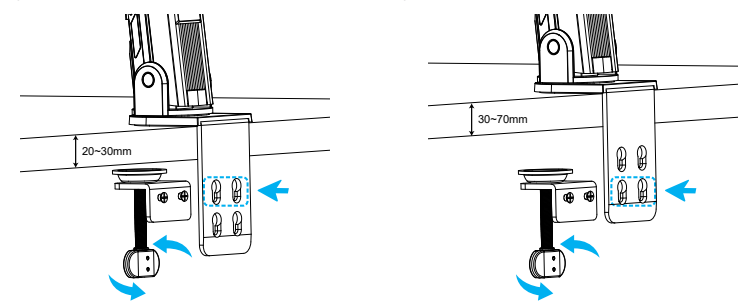

**4.** Sejajarkan dan geser kait dudukan ke slot pemasangan di belakang layar.

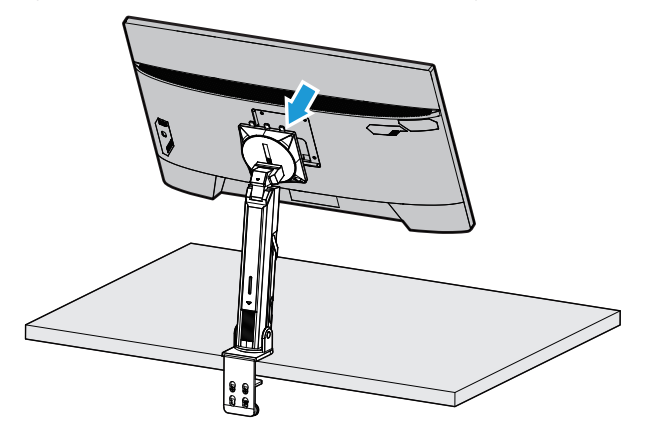

**5.** Pastikan kenop dijepit dengan benar.

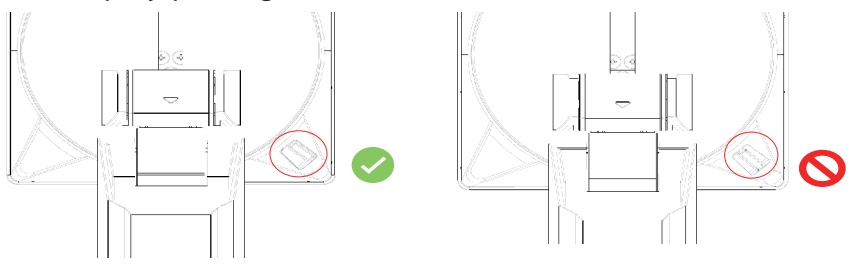

#### **PERHATIAN!**

Aksesori klem C didesain hanya untuk digunakan dengan monitor ini. Menggunakan aksesori ini pada produk lain dapat mengakibatkan kerusakan dan/atau cedera. Pastikan permukaan pemasangan datar dan cukup kuat untuk menahan monitor. Jangan pasang pada permukaan kaca.

Pemasangan yang tidak sesuai dapat menyebabkan kerusakan properti dan/atau cedera fisik.

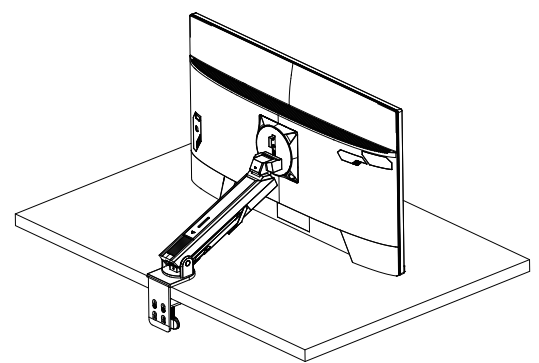

**1.** Saat menyesuaikan posisi layar, tahan sisi kiri dan kanan layar untuk mencegah kerusakan layar dengan menekan sisi depan layar.

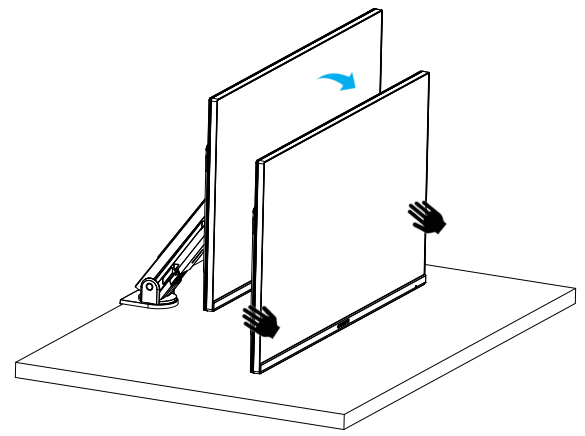

**2.** Saat menyesuaikan Monitor, tahan tepi Monitor. Jangan menekan sisi depan Monitor untuk mencegah kerusakan akibat menekan layar.

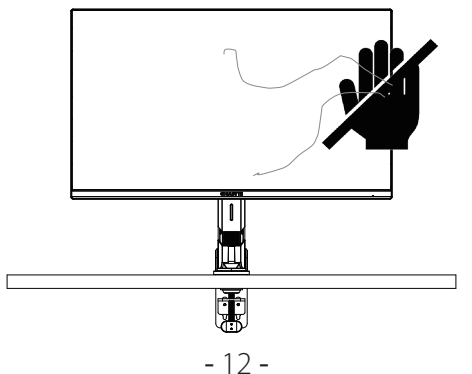

**3.** Saat memindahkan Monitor, tahan tepi Monitor untuk mencegah menekan sisi depan Monitor atau merusak layar.

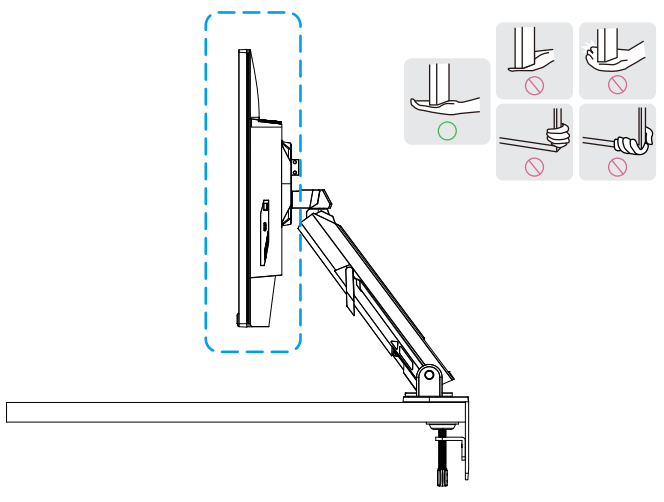

**4.** Pastikan terdapat ventilasi yang memadai saat menempatkan produk. Peningkatan suhu internal dapat memicu timbulnya api dan kerusakan produk.

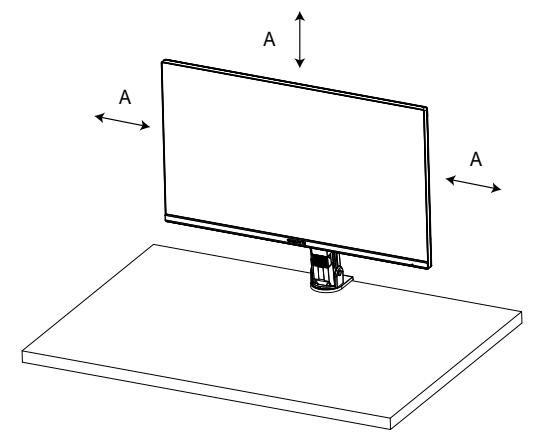

**5.** Ketebalan desktop yang sesuai: 15 ≤ T ≤ 70 mm. Klem meja harus dipasang di meja, disk penyesuaian harus dijepit sepenuhnya di bagian bawah meja.

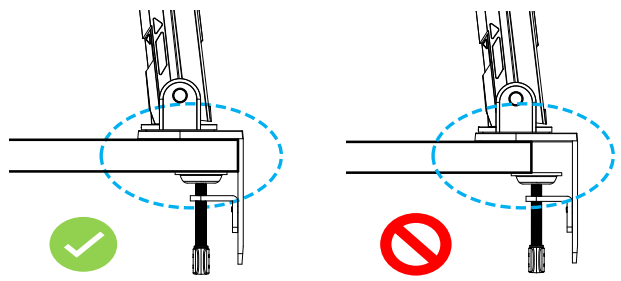

**6.** Pastikan ruang pemasangan yang diperlukan pada atau di bawah desktop cukup. Sebelum memasang desktop, pastikan meja cukup kuat untuk menahan berat produk. Memasang produk di meja yang terbuat dari kaca atau material mudah pecah lain dapat menyebabkan kerusakan pada bagian atas meja, dan memasang braket dapat menimbulkan bekas braket di atas permukaan meja. Di meja: 80 x 95 mm (P x L)

Di bawah desktop: 70 x 65 mm (P x L) Jarak meja dari jarak dinding: ≥ 5 mm

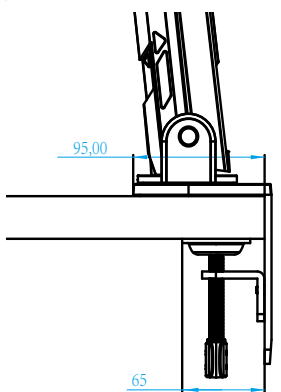

<span id="page-15-0"></span>Mengangkat monitor

Angkat monitor secara hati-hati, balikkan, lalu letakkan secara tegak lurus pada dudukannya di atas permukaan datar. Lepaskan busa pembungkus dari monitor.

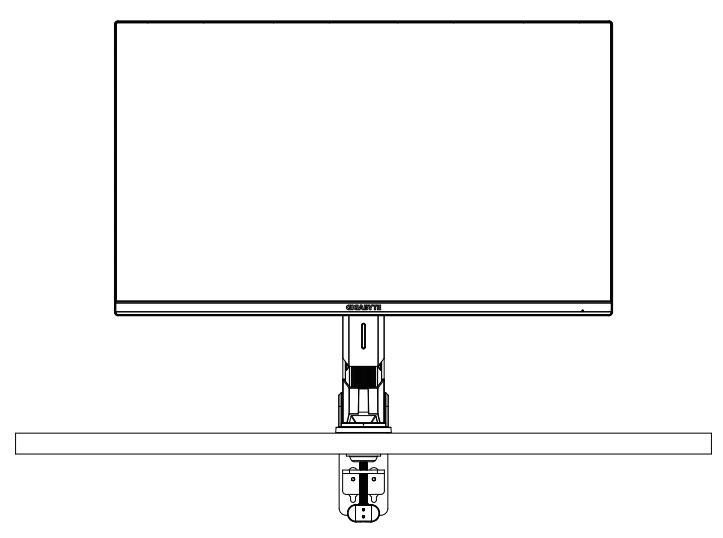

**Catatan:** Simpan kotak dan kemasan dalam penyimpanan untuk penggunaan di masa mendatang bila diperlukan untuk memindahkan monitor. Kemasan busa terpasang sangat cocok untuk melindungi monitor selama pemindahan.

### <span id="page-16-0"></span>Menyesuaikan Sudut Tampilan

**Catatan:** Pegang dudukan monitor agar layar tidak jatuh saat melakukan penyesuaian.

### **Menyesuaikan Sudut Kemiringan**

Miringkan layar ke arah depan atau belakang hingga mendapatkan sudut tampilan yang diinginkan (-5˚ hingga 25˚).

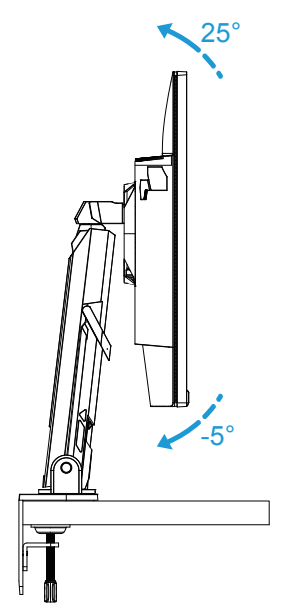

Miringkan Dudukan ke arah depan atau belakang hingga mendapatkan sudut tampilan yang diinginkan (23,7˚ hingga 83,7˚).

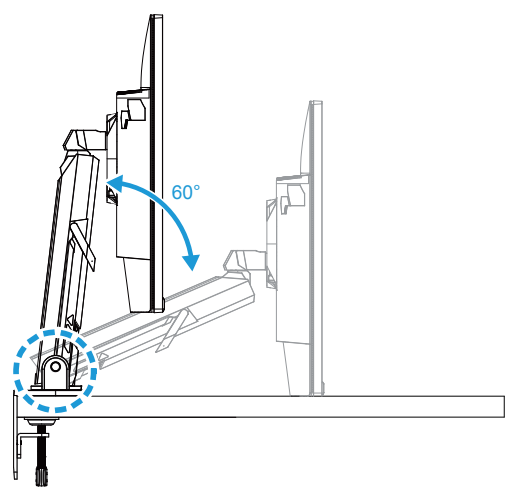

### **Menyesuaikan Sudut Pemutaran**

Putar layar ke kiri atau kanan hingga mendapatkan sudut tampilan yang diinginkan  $(\pm 100^{\circ})$ .

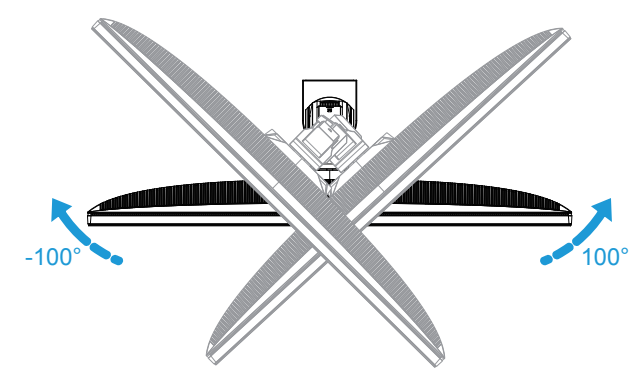

Putar Dudukan ke kiri atau kanan hingga mendapatkan sudut tampilan yang diinginkan (±170˚).

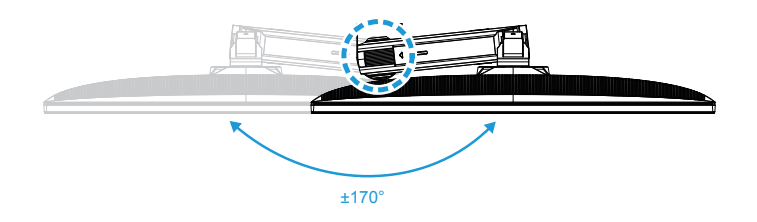

### **Mengubah Orientasi Layar**

Angkat layar ke posisi tertinggi (50 mm).

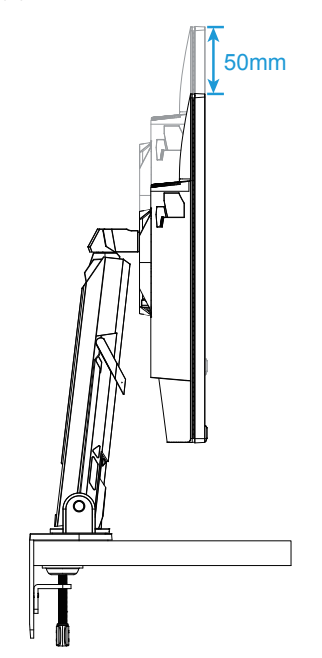

**Catatan:** Sebelum menyesuaikan ketinggian, pastikan Anda telah melepaskan pelat pengaman dari dudukan.

Putar monitor (90˚ searah jarum jam) untuk orientasi potret.

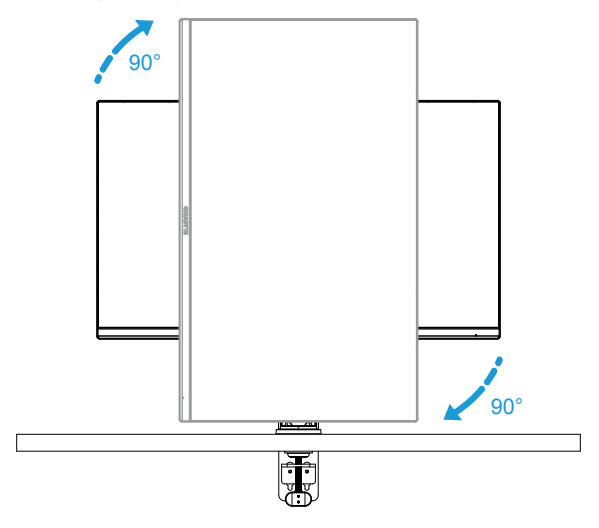

#### **PERHATIAN!**

Saat menyesuaikan braket, hati-hati agar tidak meletakkan tangan/kepala Anda pada sambungan atau komponen braket yang bergerak.

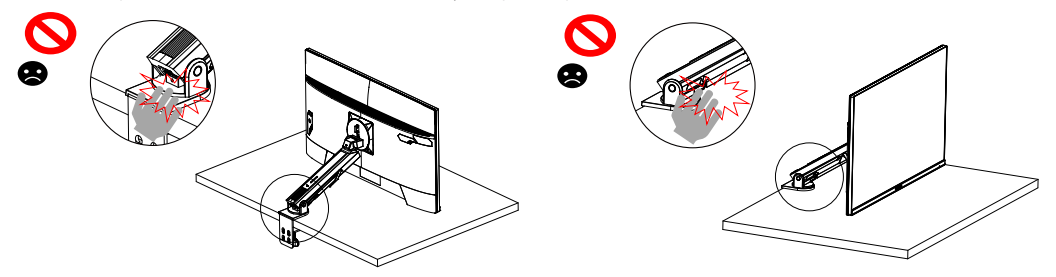

Saat menyesuaikan braket, perhatikan objek di bawah Monitor.

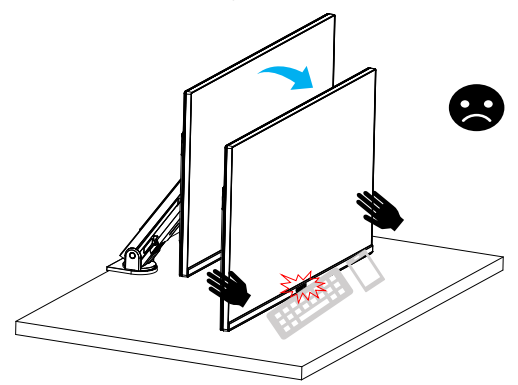

Saat menyesuaikan penyangga, jangan jauhkan Monitor dari desktop untuk menghindari masalah keamanan.

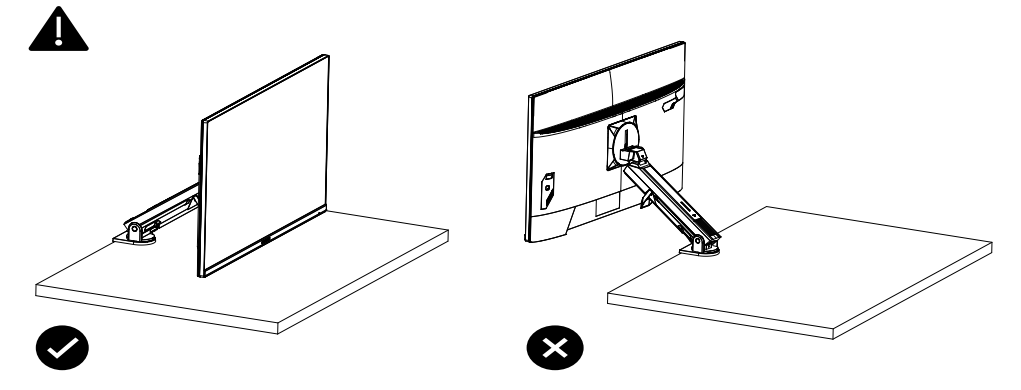

<span id="page-20-0"></span>Mode pivot

Saat menggunakan mode Pivot, jangan putar secara langsung dengan cepat, tetapi alihkan mode seperti berikut.

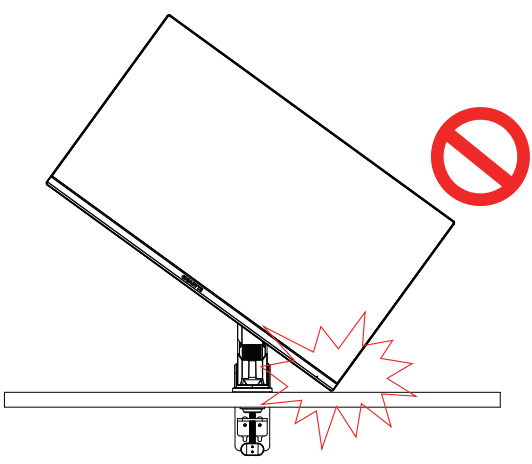

### **Langkah Pengonversian mode Pivot**

**1.** Angkat Monitor ke titik tertinggi.

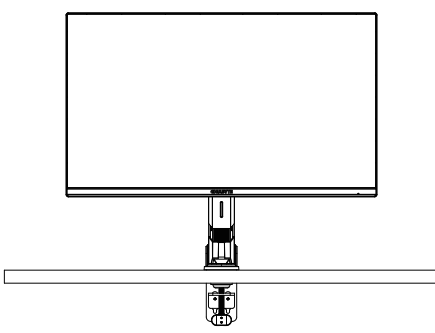

**2.** Sesuaikan sudut Kemiringan Monitor ke titik tertinggi (sesuai gambar).

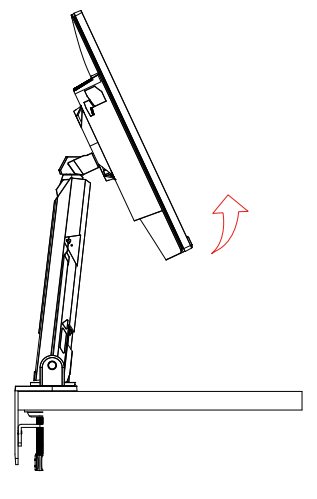

**3.** Putar Monitor searah jarum jam (seperti ditunjukkan dalam gambar).

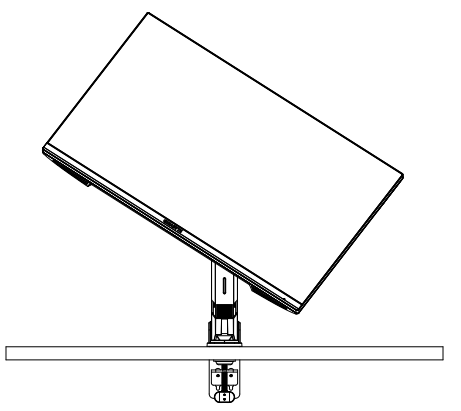

**4.** Setelah berputar 90 derajat, Selesaikan mode Pivot (sesuai gambar).

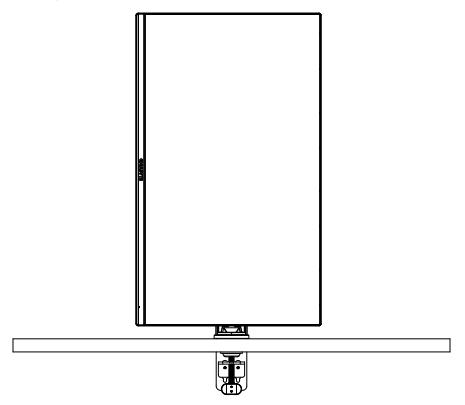

<span id="page-22-0"></span>Petunjuk untuk cincin pemotong ulir

Setelah melepaskan sekrup kabel ke arah gambar A, kabel dimasukkan ke cincin dan dipasang ke arah gambar B.

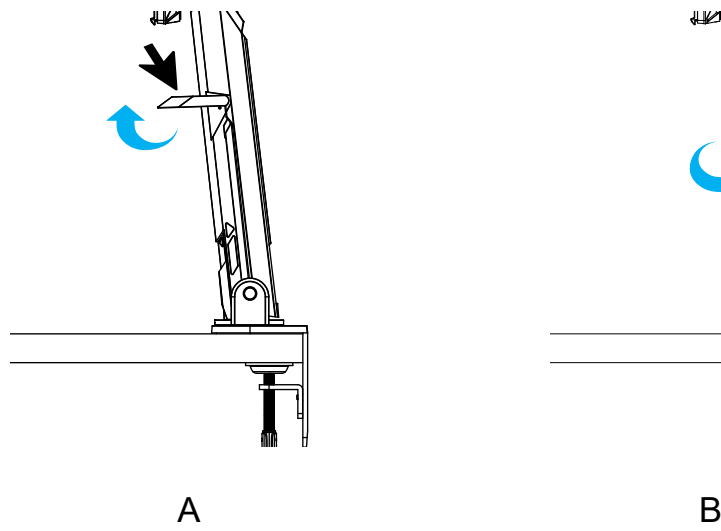

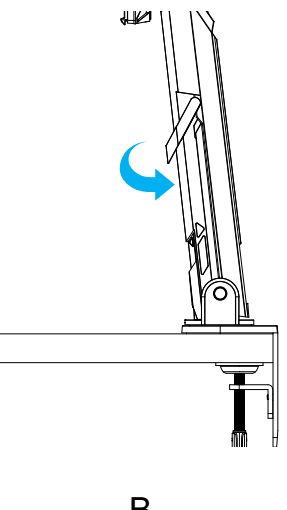

<span id="page-23-0"></span>Memasang Braket Pemasangan Dinding (Opsional)

Hanya gunakan kit pemasangan dinding 100 x 100 mm yang disarankan oleh produsen.

**1.** Dorong klip pengunci ke dalam untuk melepaskan dudukan dari monitor.

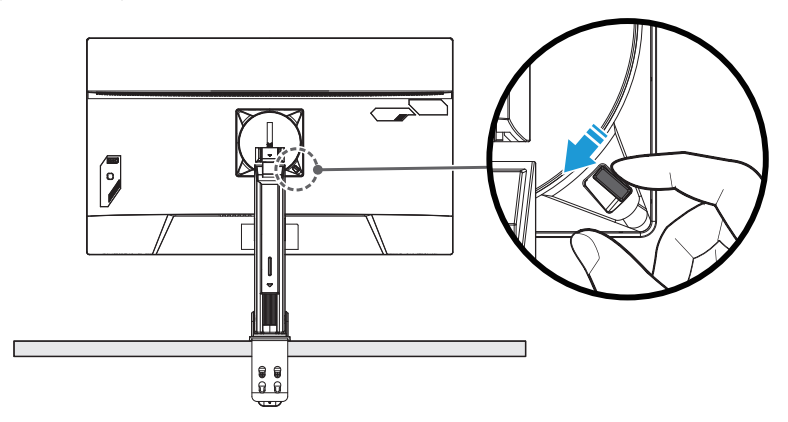

**2.** Lepas dudukan.

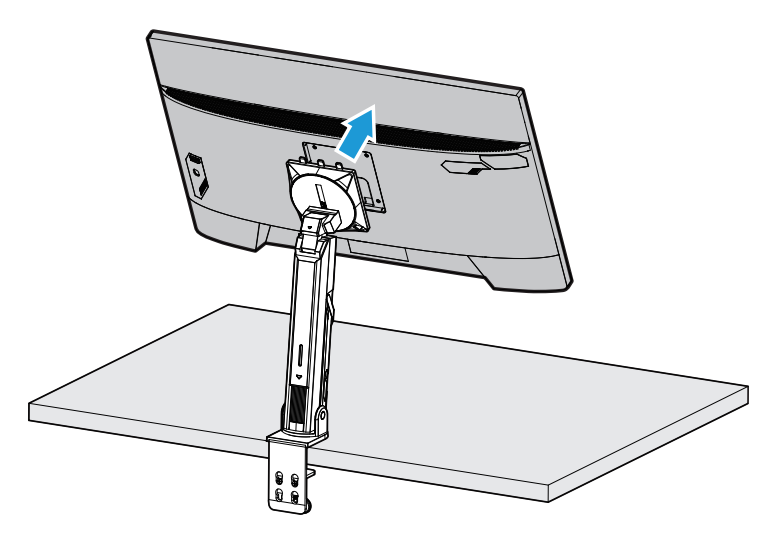

**3.** Pasang braket pemasangan ke lubang pemasangan di bagian belakang monitor. Setelah itu, gunakan sekrup untuk mengencangkan braket dengan benar.

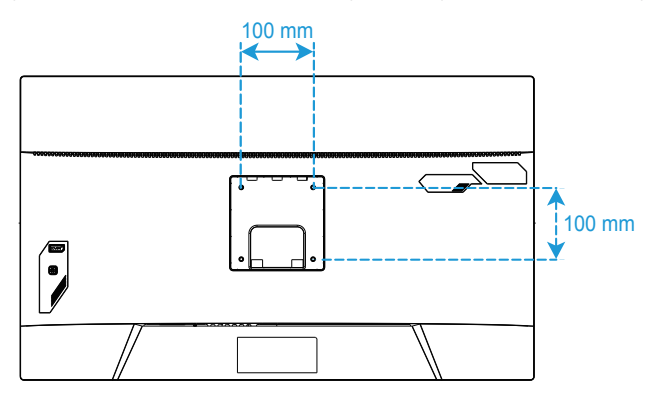

**Catatan:** Untuk pemasangan monitor di dinding, lihat panduan pemasangan yang disertakan dalam kit braket pemasangan dinding. VESA Mounting Screw minimal M4 x 8 mm.

### <span id="page-25-0"></span>Membuat Sambungan

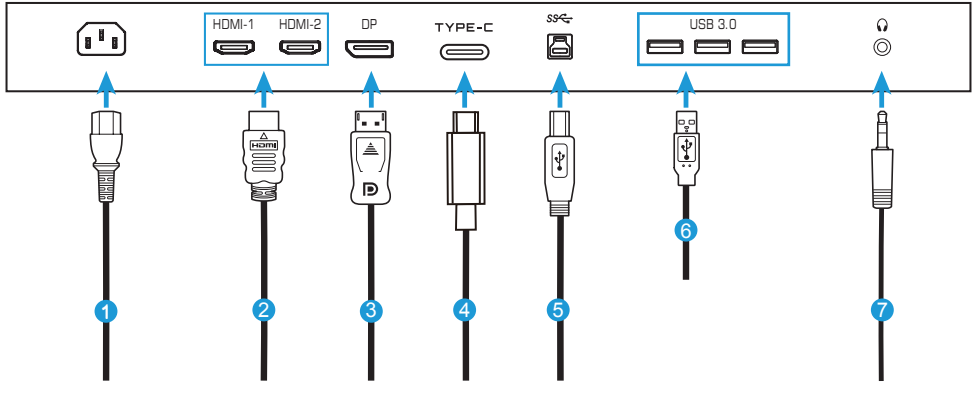

- Kabel daya
- Kabel HDMI
- Kabel DisplayPort
- Kabel Tipe-C
- Kabel USB (A-Male ke B-Male)
- Kabel USB
- Kabel Headphone

# <span id="page-26-0"></span>**MENGGUNAKAN PERANGKAT**

### Mengaktifkan/Menonaktifkan Daya

Pastikan tombol daya di sebelah soket input daya AC dialihkan ke **ON (AKTIF)**.

### **Daya Aktif**

- **1.** Sambungkan ujung kabel daya ke soket AC IN di bagian belakang monitor.
- **2.** Sambungkan ujung kabel daya lainnya ke stopkontak.
- **3.** Tekan tombol **Kontrol** untuk mengaktifkan monitor. LED Daya akan menyala putih, yang menunjukkan bahwa monitor siap digunakan.

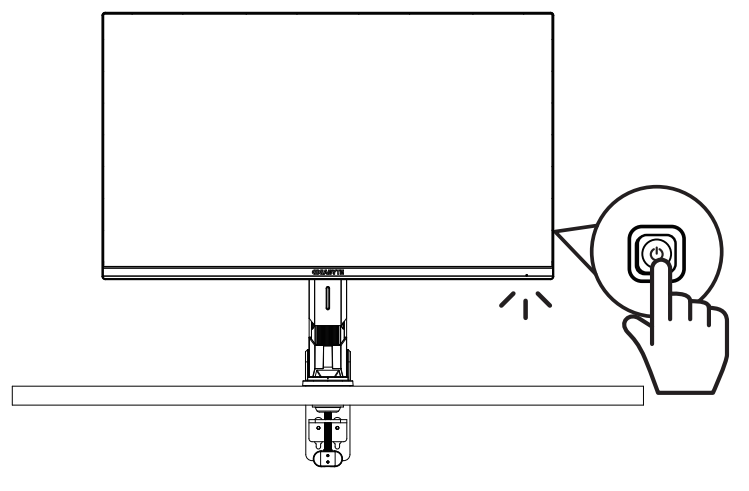

### **Daya Nonaktif**

Tekan tombol **Kontrol** selama 2 detik untuk menonaktifkan monitor.

**Catatan:** Bila menu **Utama** muncul di layar, Anda juga dapat menonaktifkan monitor dengan mengarahkan tombol **Kontrol** ke bawah ( $\circled{\!\!\!i}$ ). Lihat halaman [31](#page-31-0).

<span id="page-27-0"></span>Rekomendasi Kenyamanan Pengguna

Monitor dibekali dengan teknologi Bebas Kedip yang menghilangkan kedipan monitor yang terlihat mata, serta mencegah pengguna mengalami ketegangan dan kelelahan mata.

Berikut beberapa tips untuk kenyamanan melihat monitor Anda:

- Jarak pandang optimal ke monitor berkisar sekitar 510 mm hingga 760 mm (20" hingga 30").
- Panduan umum adalah memposisikan monitor sedemikian rupa sehingga bagian atas layar berada pada atau sedikit di bawah ketinggian mata saat Anda duduk dengan nyaman.
- Gunakan pencahayaan yang memadai untuk jenis pekerjaan yang sedang dilakukan.
- Beristirahat secara teratur dan sering (minimal selama 10 menit) setiap setengah jam.
- Pastikan untuk mengalihkan pandangan dari layar monitor secara berkala dan fokus pada objek yang jauh minimal 20 detik saat sedang beristirahat.
- Latihan mata dapat membantu mengurangi ketegangan mata. Ulangi latihan berikut sesering mungkin: (1) lihat ke atas dan bawah (2) putar mata Anda secara perlahan (3) gerakkan mata Anda secara diagonal.

<span id="page-28-0"></span>Memilih Sumber Input

- 1. Arahkan tombol **Kontrol** ke kanan ( $\circledbullet$ ) untuk membuka menu **Input**.
- **2.** Arahkan tombol **Kontrol** ke tengah ( $\circledbullet$ ) untuk memilih sumber input yang diinginkan. Setelah itu, tekan tombol **Kontrol** untuk mengonfirmasi.

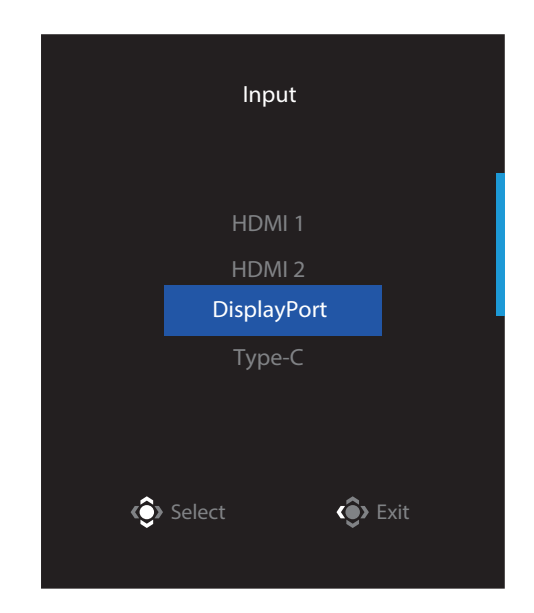

## <span id="page-29-0"></span>**PENGOPERASIAN**

Menu Ringkas

### **Tombol Pintas**

Secara default, tombol **Kontrol** telah ditetapkan dengan fungsi tertentu.

**Catatan:** Untuk mengubah preset fungsi tombol pintas, lihat bagian "Quick Switch (Alih Cepat)" di halaman [43.](#page-43-0)

Untuk mengakses fungsi tombol pintas, ikuti petunjuk berikut:

• Arahkan tombol **Kontrol** ke atas ( $\circledast$ ) untuk membuka menu **Black Equalizer**.

Arahkan tombol **Kontrol** ke atas/bawah  $(\hat{\mathbb{Q}})$  untuk menyesuaikan pengaturan, lalu tekan tombol **Kontrol** untuk mengonfirmasi.

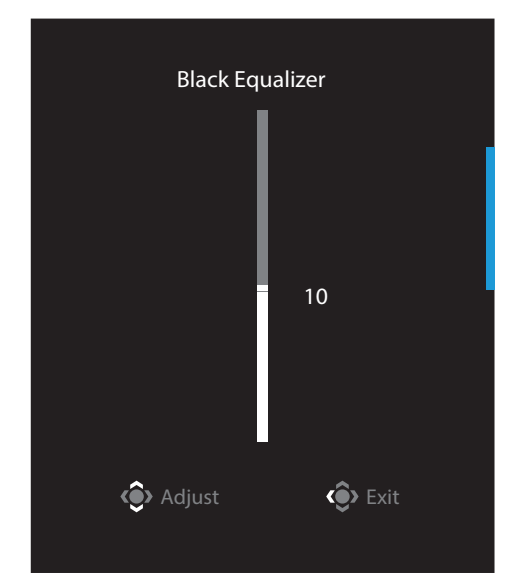

• Arahkan tombol **Kontrol** ke bawah (  $\hat{\mathbf{F}}$ ) untuk membuka menu **Picture Mode (Mode Gambar)**.

Arahkan tombol **Kontrol** ke tengah ( $\hat{\bullet}$ ) untuk memilih pilihan yang diinginkan, lalu tekan tombol **Kontrol** untuk mengonfirmasi.

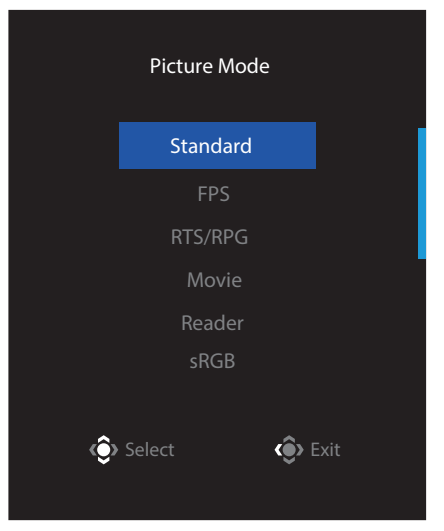

• Arahkan tombol **Kontrol** ke kiri ( $\circledast$ ) untuk membuka menu **Volume**.

<span id="page-30-0"></span>Arahkan tombol **Kontrol** ke atas/bawah  $(\hat{\mathbb{Q}})$  untuk menyesuaikan tingkat volume headphone, lalu tekan tombol **Kontrol** untuk mengonfirmasi.

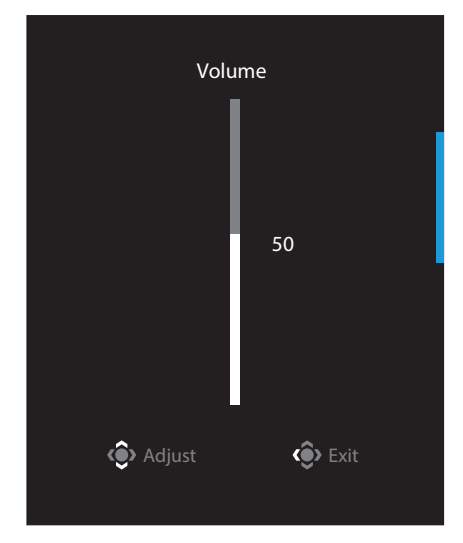

• Arahkan tombol **Kontrol** ke kanan ( $\circledast$ ) untuk membuka menu **Input**. Lihat bagian "Memilih Sumber Input".

**Catatan:** Untuk menutup menu, arahkan tombol **Kontrol** ke kiri ( $\circled{\!\!\!}$ ).

### <span id="page-31-0"></span>Panduan Tombol Fungsi

• Tekan tombol **Kontrol** untuk menampilkan menu Utama.

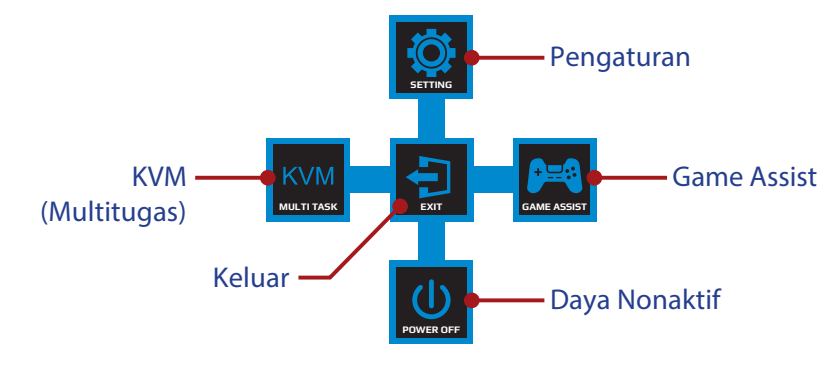

Setelah itu, gunakan tombol **Kontrol** untuk memilih fungsi yang diinginkan dan mengonfigurasi pengaturan terkait.

### **KVM**

Bila menu Main (Utama) muncul di layar, arahkan tombol Kontrol ke kiri ( $\circledast$ ) untuk membuka menu **KVM**.

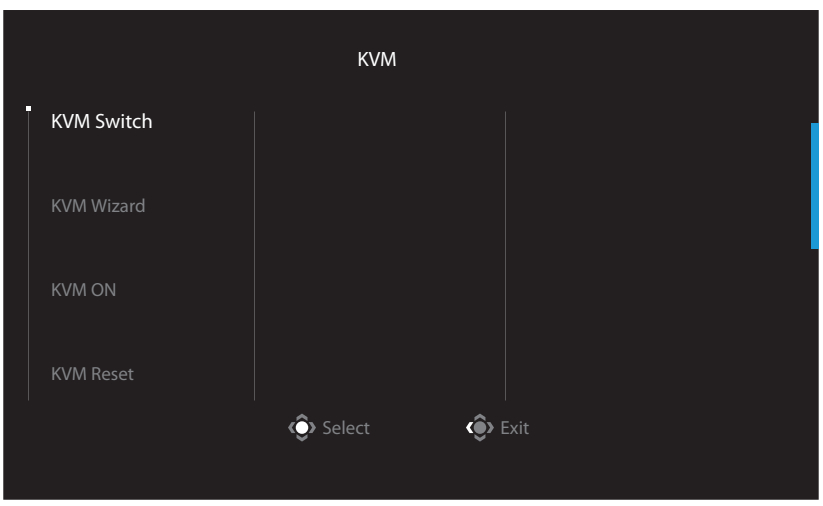

• **KVM Switch (Switch KVM):** Alihkan sumber input yang telah ditetapkan ke sambungan USB-B atau Tipe-C di pengaturan *KVM Wizard (Wizard KVM)*. Bila terdapat beberapa sinyal input yang tersambung ke perangkat, kotak pesan akan muncul di layar setelah sistem mendeteksi sinyal input USB Tipe-C.

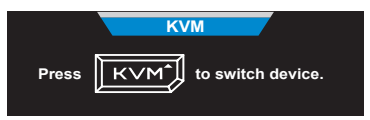

Untuk beralih ke sumber input USB Tipe-C, cukup tekan tombol **KVM** atau tombol Kontrol.

Namun, bila tidak ada sinyal input dari sumber input yang dipilih saat ini, sistem akan kembali ke sumber input yang tersambung sebelumnya.

**Catatan:** Pilihan ini akan dinonaktifkan bila fungsi tombol KVM dinonaktifkan (**KVM OFF (KVM NONAKTIF)**).

• **KVM Wizard (Wizard KVM):** Konfigurasikan pengaturan terkait KVM. Atur sumber input yang akan diikatkan dengan sambungan USB Tipe-B terlebih dahulu, lalu diikuti dengan sambungan USB Tipe-C.

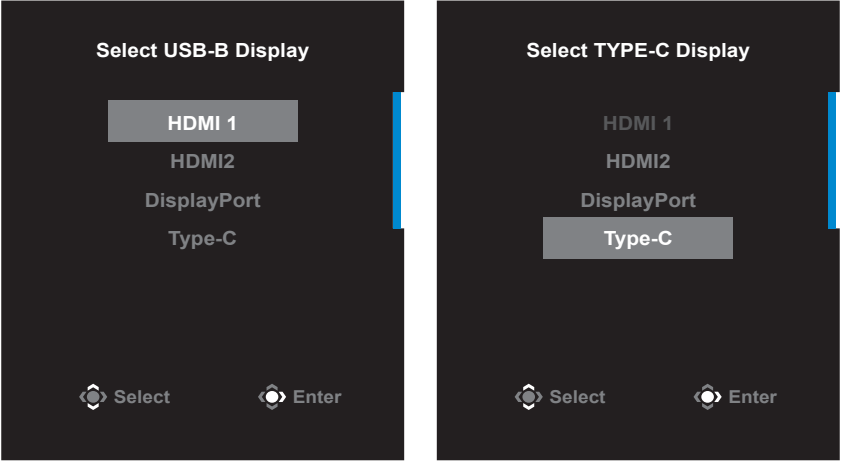

**Pilihan Tampilan USB-B Pilihan Tampilan TYPE-C**

**Catatan:** Jika pengaturan Tampilan USB-B diatur ke Tipe-C, pilihan menu Tampilan TIPE-C akan dinonaktifkan secara otomatis. Anda akan melihat status KVM di halaman KVM Wizard seperti di bawah ini.

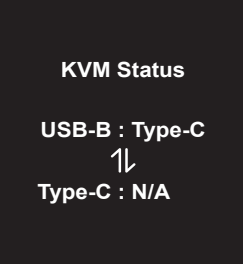

- **KVM ON/OFF (KVM AKTIF/NONAKTIF):** Mengaktifkan/Menonaktifkan fungsi tombol KVM
	- √ Pilih **ON (AKTIF)** untuk mengaktifkan fungsi tombol **KVM**. Setelah sistem mendeteksi sinyal input USB Tipe-C, kotak pesan akan muncul di layar.

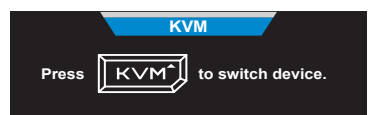

Tekan tombol **KVM** atau tombol Kontrol untuk beralih ke sumber input USB Tipe-C.

**Catatan:** Bila fungsi tombol KVM diaktifkan, **KVM ON (KVM AKTIF)** akan muncul di panel kiri.

√ Pilih **OFF (NONAKTIF)** untuk menonaktifkan fungsi tombol **KVM**.

**Catatan:** Bila fungsi tombol **KVM** dinonaktifkan, **KVM OFF (KVM NONAKTIF)** akan muncul di panel kiri.

- **KVM Reset (Atur Ulang KVM):** Pulihkan pengaturan default KVM.
	- √ Sumber input HDMI 1 terikat dengan sambungan USB Tipe-B.
	- √ Sumber input USB Tipe-C terikat dengan sambungan USB Tipe-C.
	- √ Fungsi **KVM ON/OFF (KVM AKTIF/NONAKTIF)** diatur ke **ON (AKTIF)**.

### **GameAssist**

• Bila menu **Main (Utama)** muncul di layar, arahkan tombol **Kontrol** ke kanan ( $\circledast$ ) untuk membuka menu **GameAssist**.

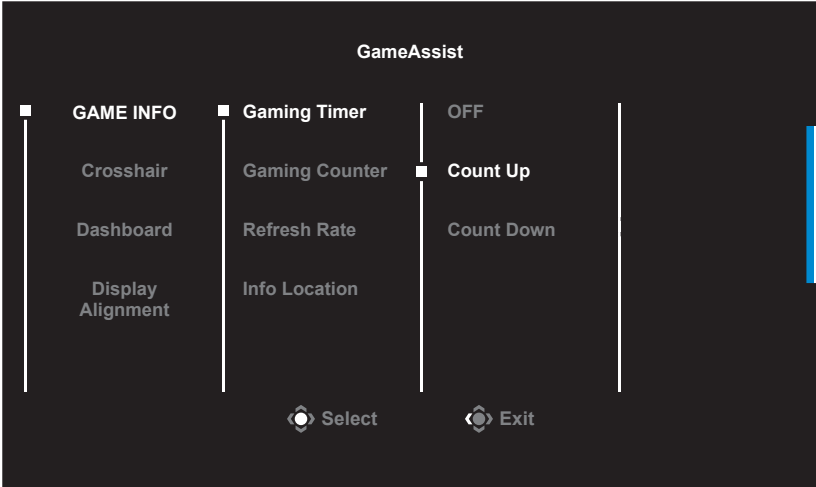

- **GAME INFO (INFORMASI GAME)**: Konfigurasi pengaturan terkait game Tembakmenembak Orang Pertama (FPS).
	- √ Pilih **Gaming Timer (Penghitung Waktu Gaming)** untuk memilih mode pengatur waktu hitung mundur. Untuk menonaktifkan fungsi ini, atur pengaturan ke **OFF (NONAKTIF)**.
	- √ Pilih **Gaming Counter (Penghitung Gaming)** atau **Refresh Rate (Kecepatan Refresh)** untuk mengaktifkan/menonaktifkan gaming counter atau pengaturan kecepatan refresh secara real time.
	- √ Pilih **Info Location (Informasi Lokasi)** untuk menentukan lokasi informasi yang akan ditampilkan di layar.

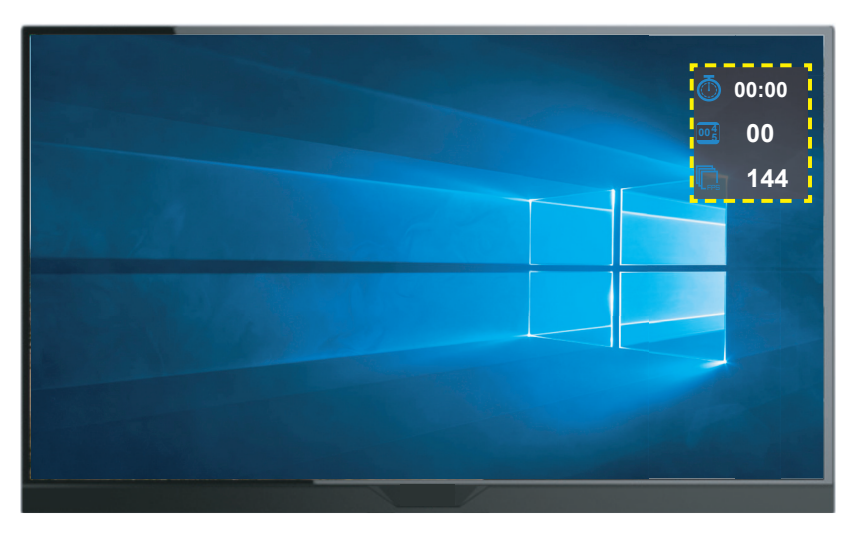

- **Crosshair**: Pilih jenis crosshair yang diinginkan agar sesuai dengan lingkungan game Anda. Memudahkan dalam menargetkan.
- **Dashboard (Dasbor)** Mengonfigurasi pengaturan dasbor.

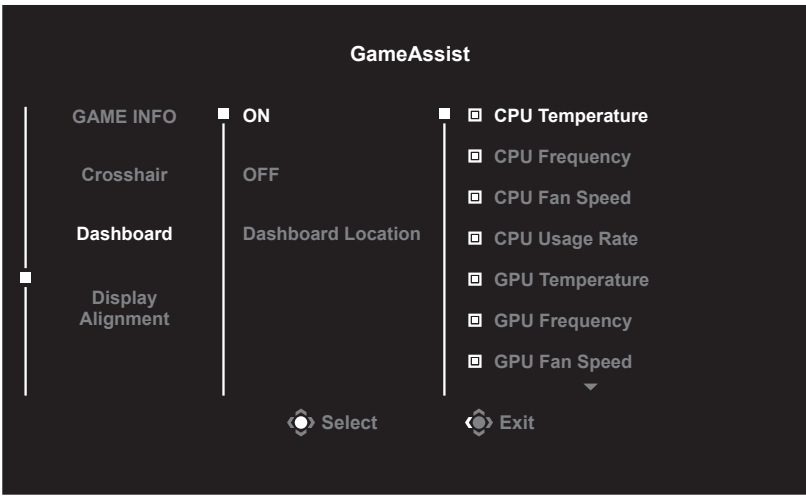

- √ **ON (AKTIF)**: Mengaktifkan fungsi. Setelah itu, pilih pilihan yang diinginkan untuk ditampilkan di layar.
- √ **OFF (NONAKTIF)**: Menonaktifkan fungsi.
- √ **Dashboard Location (Lokasi Dasbor)**: Tentukan lokasi informasi Dasbor yang akan ditampilkan di layar. Setelah konfigurasi Dasbor selesai, tindakan tersebut akan mentransfer data sistem ke SOC melalui port USB dan menampilkan nilai fungsi yang dipilih di layar.

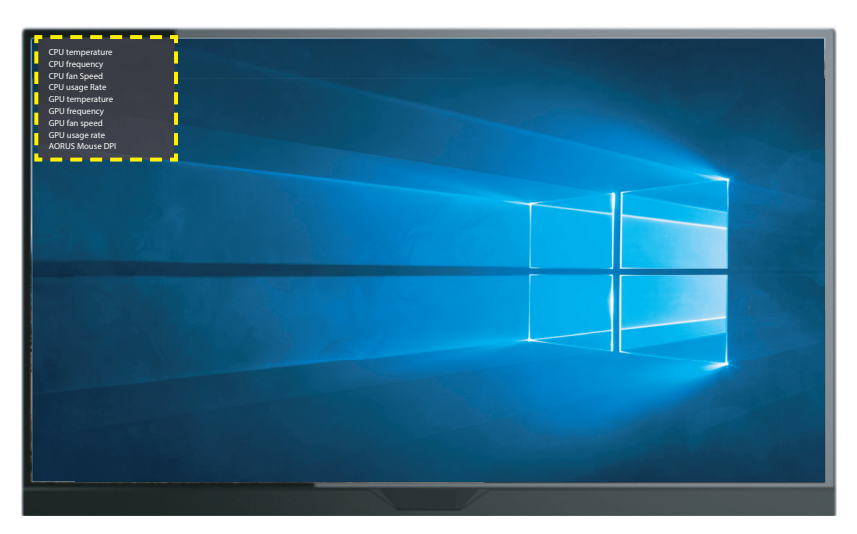

**Catatan:** Pastikan kabel USB tersambung dengan benar ke port upstream USB monitor dan port USB komputer Anda.

• **Display Alignment (Penyelarasan Tampilan)**: Bila fungsi diaktifkan, tindakan tersebut akan menampilkan baris sejajar di keempat sisi layar, menyediakan alat bantu praktis kepada Anda untuk menyelaraskan berbagai monitor secara sempurna.

<span id="page-36-0"></span>Konfigurasi Pengaturan Perangkat

Bila menu Main (Utama) muncul di layar, arahkan tombol Kontrol ke atas (·<sup>3</sup>) untuk membuka menu **Settings (Pengaturan)**.

**Catatan:** Gunakan tombol **Kontrol** untuk menavigasikan ke menu dan membuat penyesuaian.

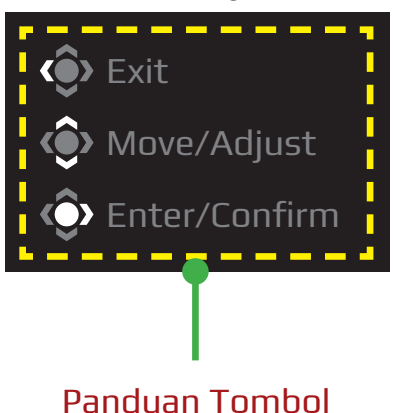

### **Gaming (Game)**

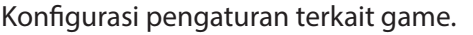

<span id="page-37-0"></span>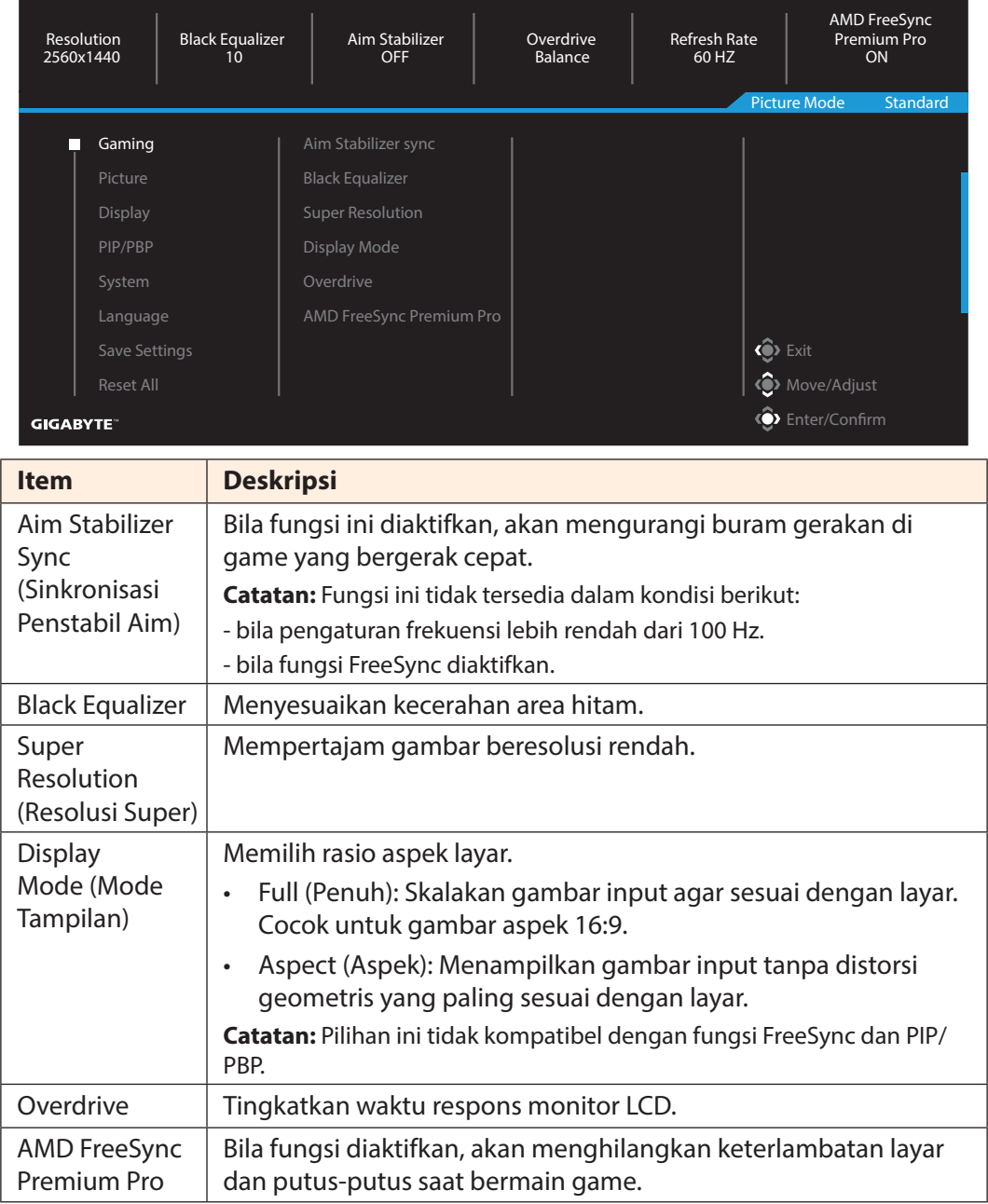

### **Picture (Gambar)**

Konfigurasi pengaturan terkait gambar.

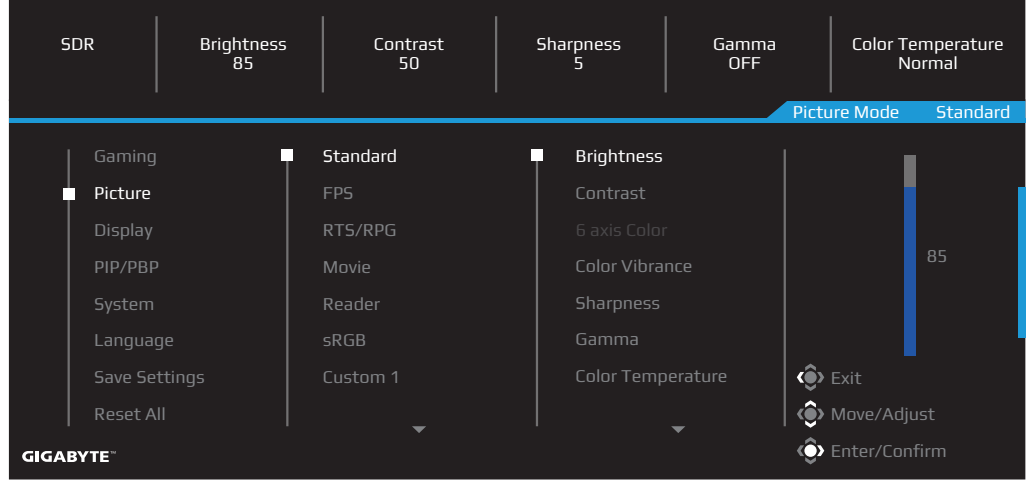

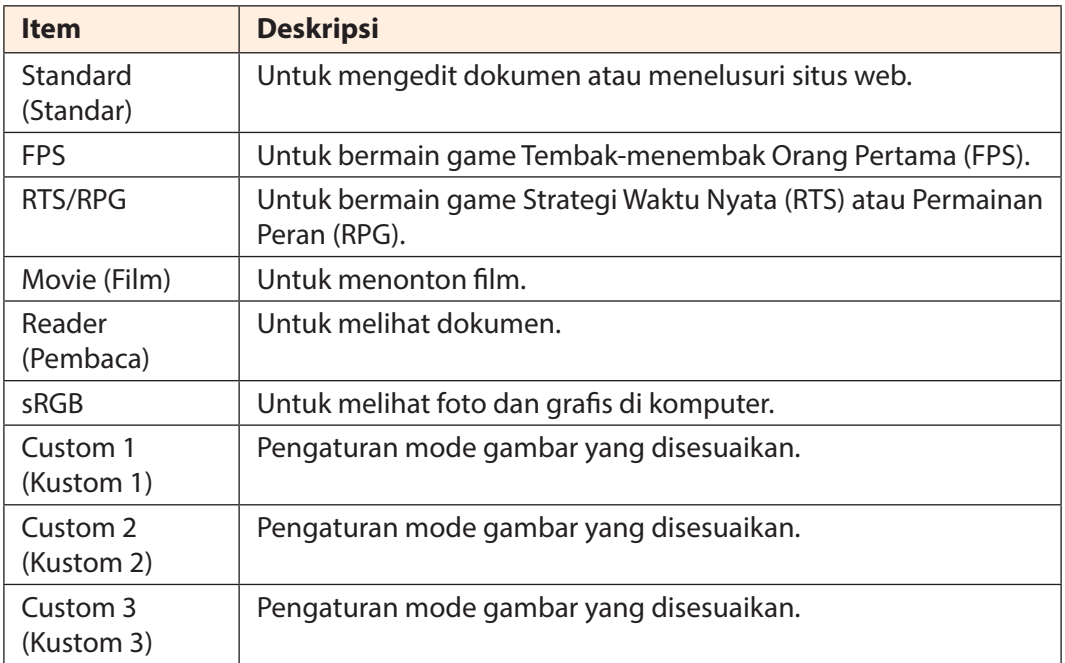

**Catatan:** Monitor menggunakan panel cahaya biru rendah dan sesuai dengan TÜV Rheinland Low Blue Light Hardware Solution pada pengaturan ulang pabrik/mode pengaturan default (Kecerahan: 70, Kontras: 50, CCT: 6.500, Mode preset: Mode standar).

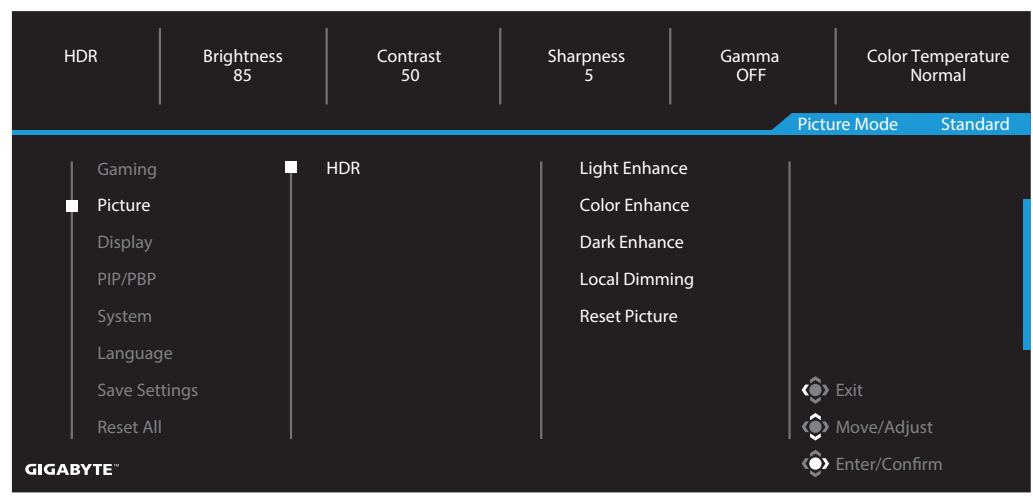

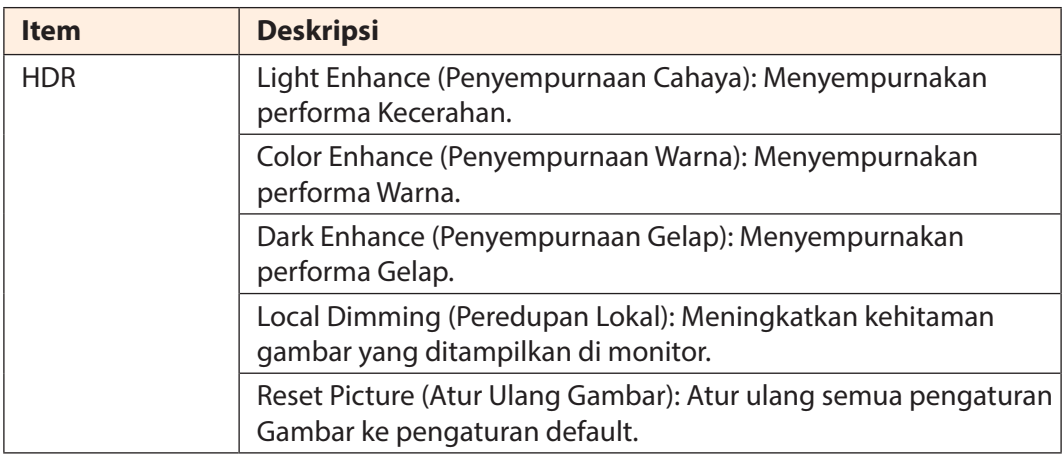

**Catatan:** Fungsi HDR Enhance (Peningkatan HDR) akan muncul setelah HDR diaktifkan. Dan daftar Picture Mode (Mode Gambar) akan diganti hingga HDR dinonaktifkan.

### **Display (Tampilan)**

Konfigurasi pengaturan terkait layar tampilan.

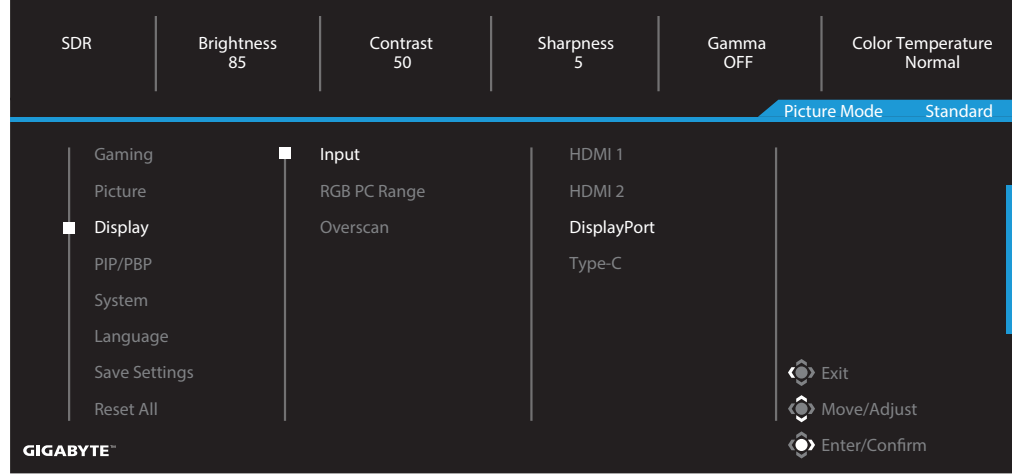

<span id="page-40-0"></span>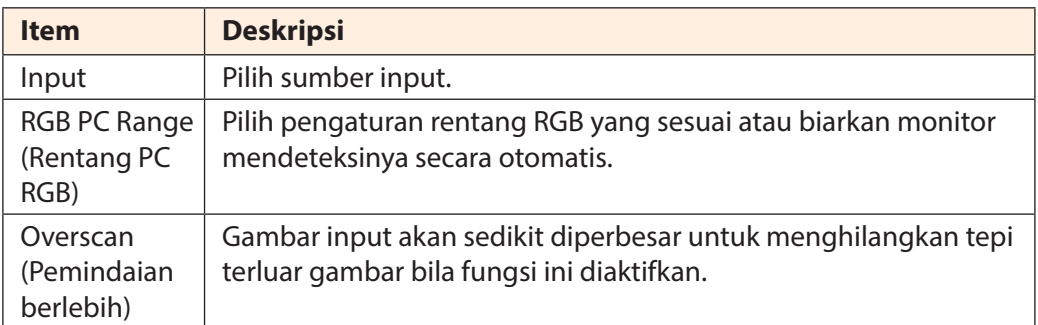

### **PIP/PBP**

Konfigurasi pengaturan terkait beberapa gambar.

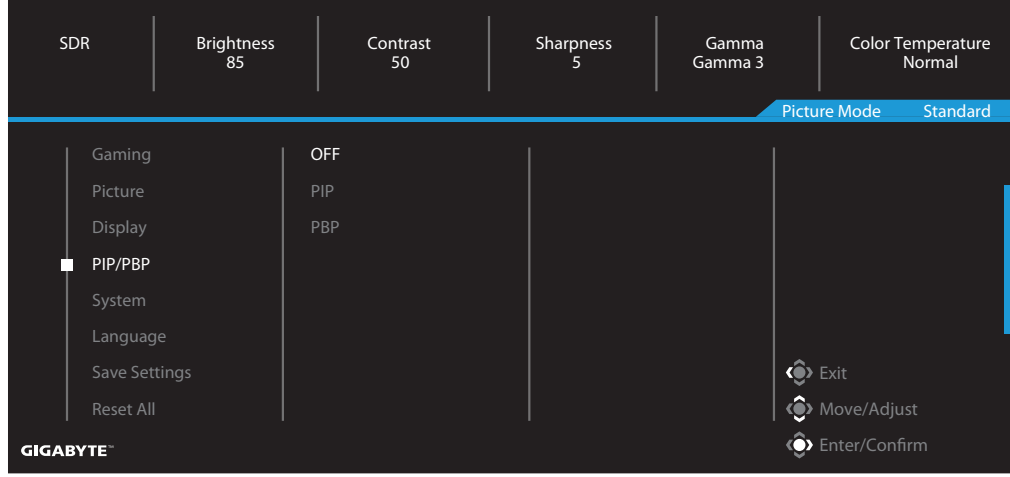

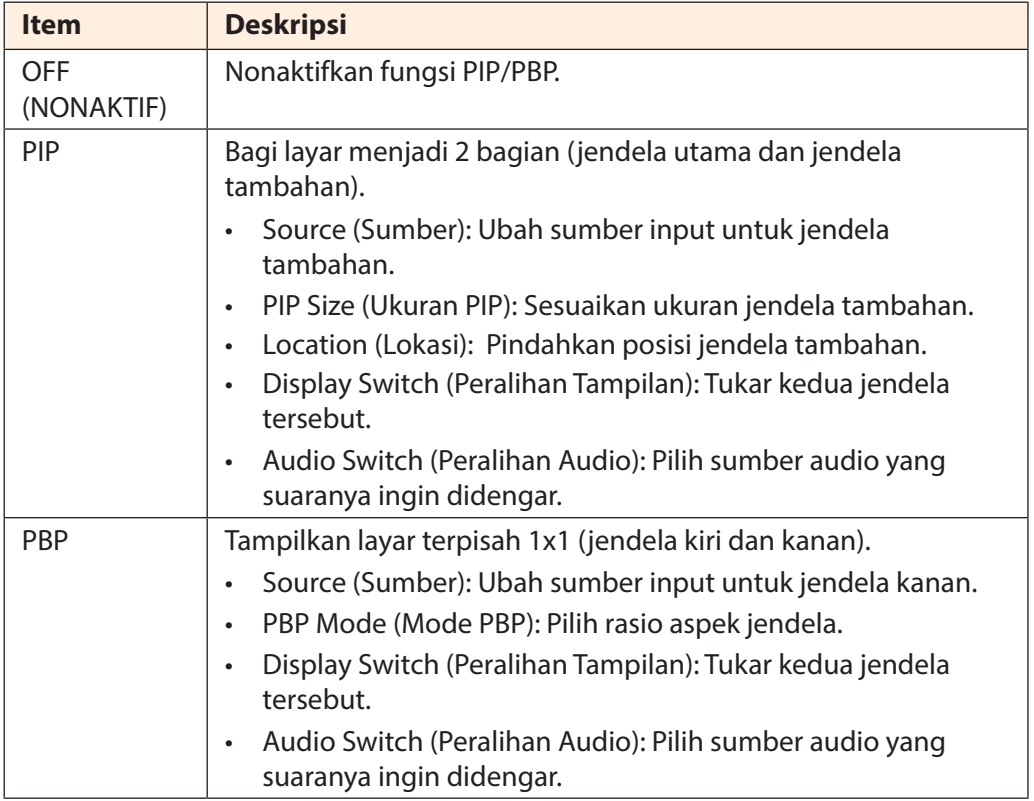

### **System (Sistem)**

Konfigurasi pengaturan terkait sistem.

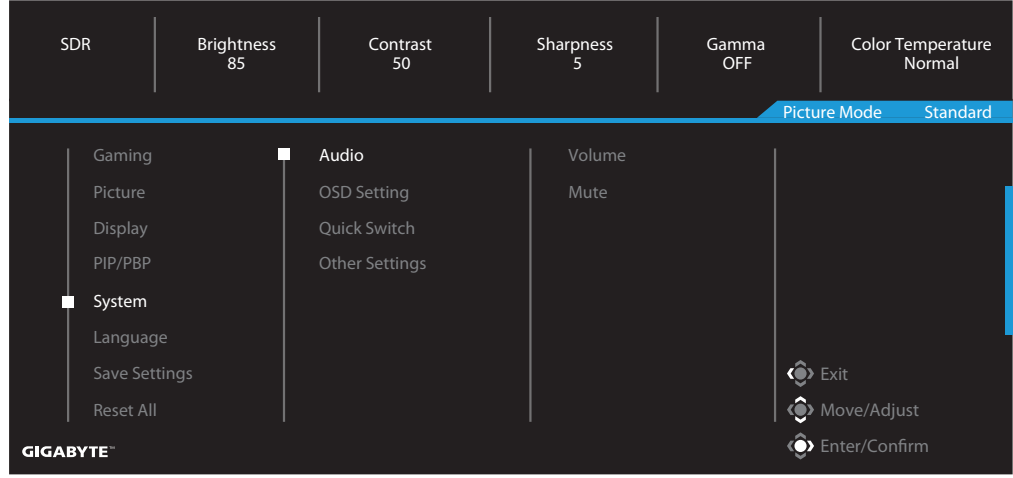

<span id="page-42-0"></span>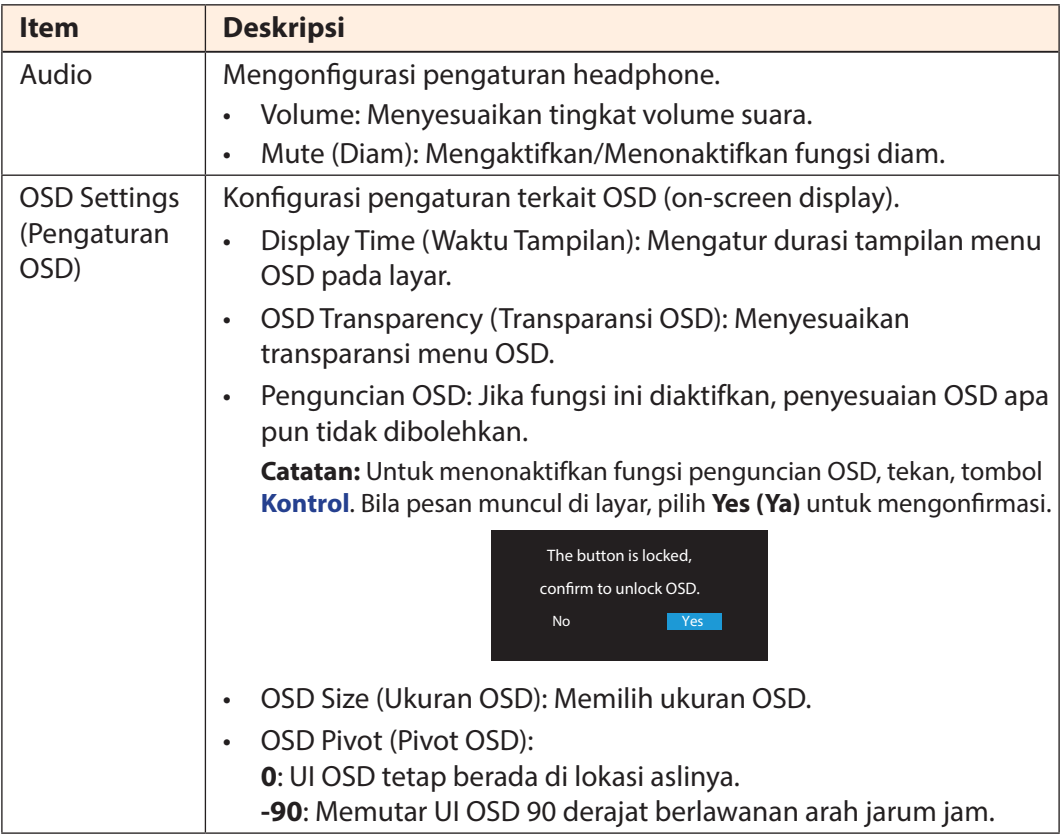

<span id="page-43-0"></span>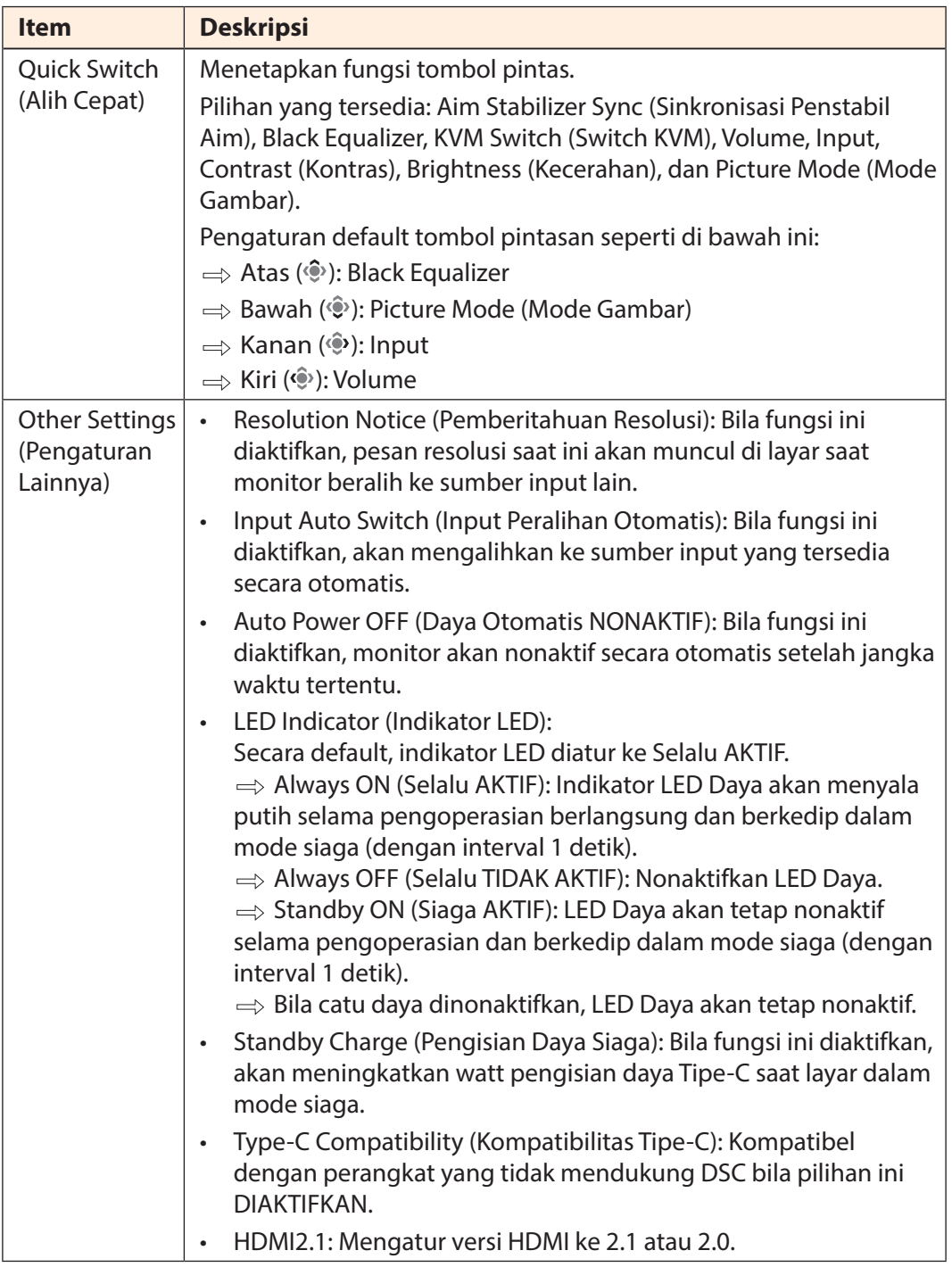

### **Language (Bahasa)**

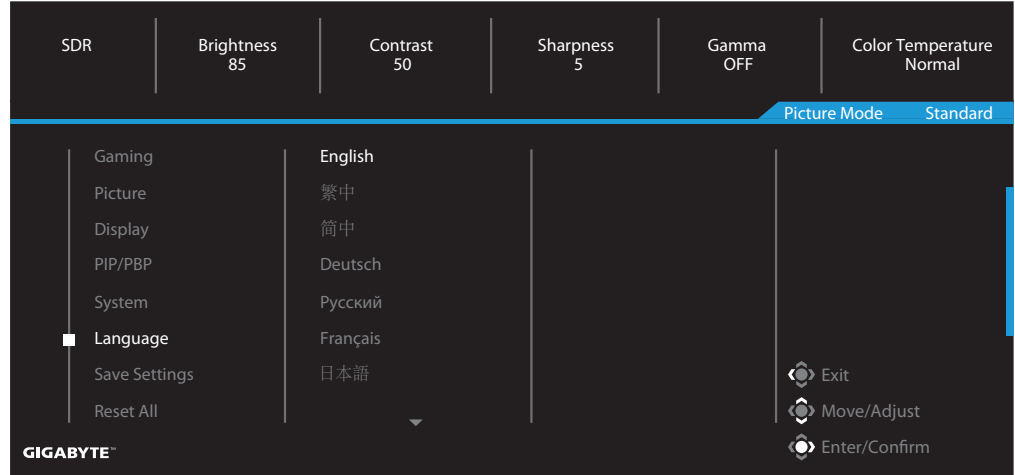

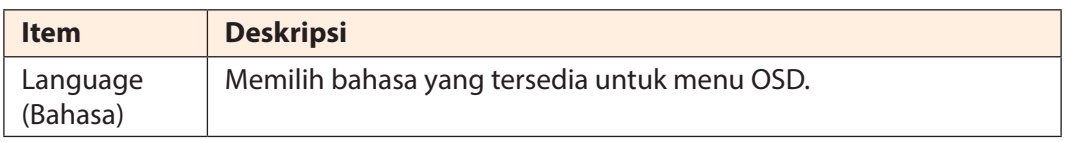

### **Save Settings (Simpan Pengaturan)**

Simpan semua data.

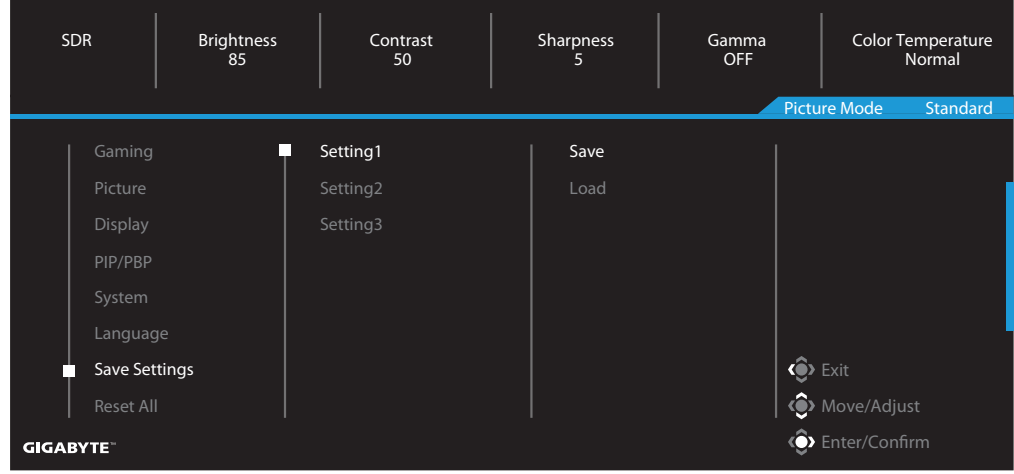

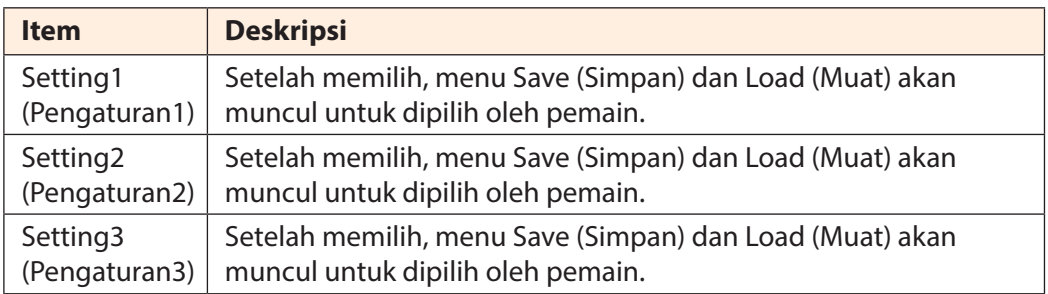

### **Reset All (Atur Ulang Semua)**

Mengembalikan monitor ke pengaturan default pabrik.

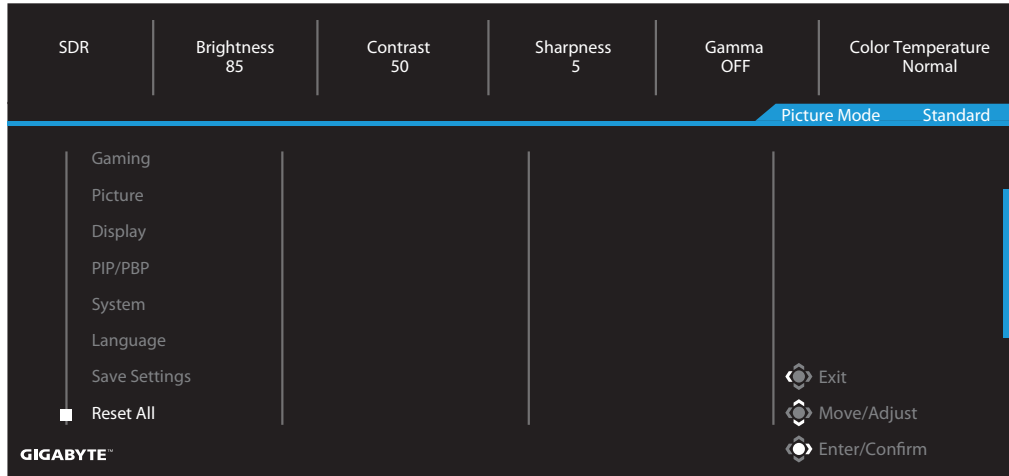

# <span id="page-47-0"></span>**LAMPIRAN**

### Spesifikasi

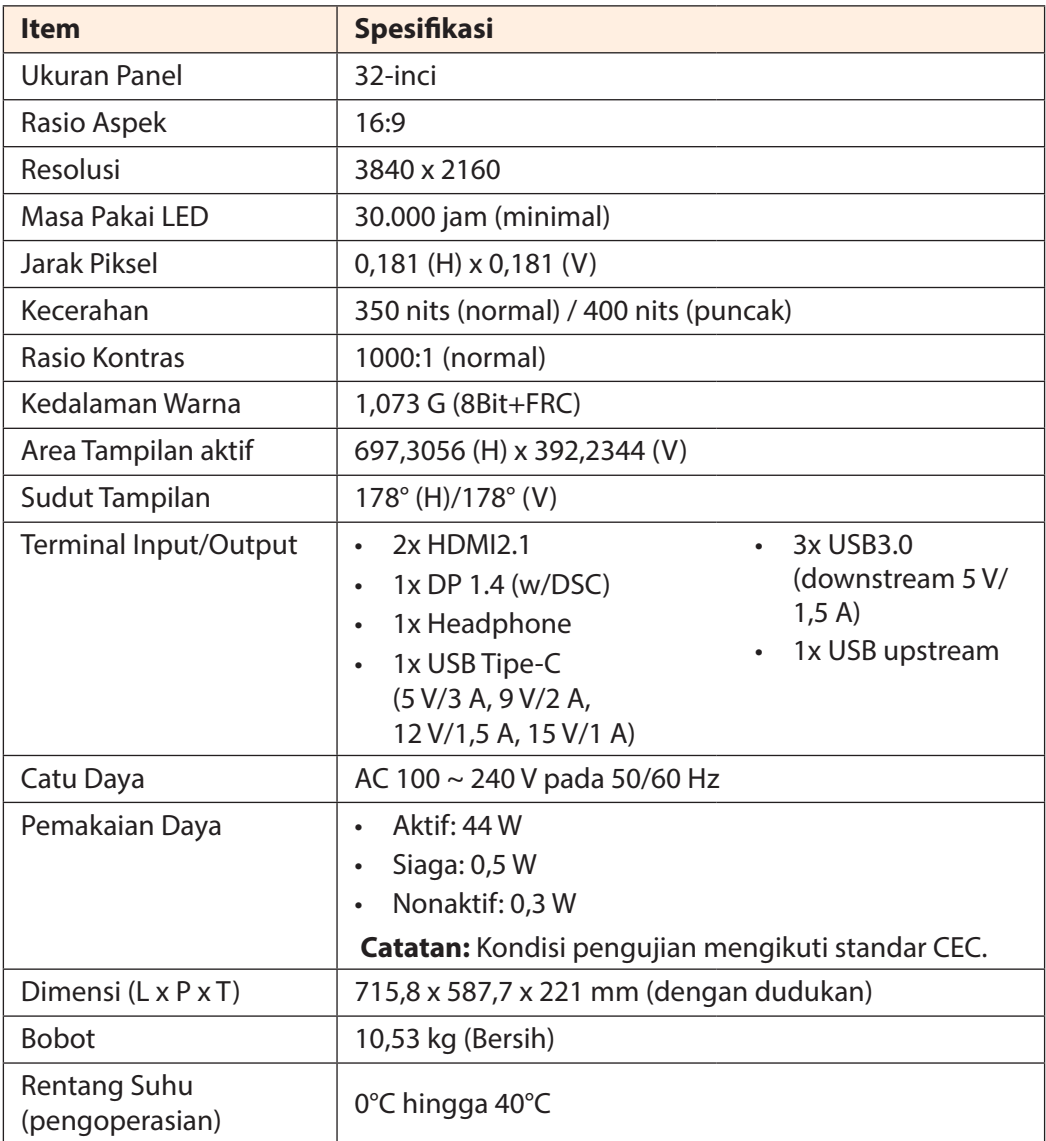

**Catatan:** Spesifikasi dapat berubah tanpa pemberitahuan sebelumnya.

Untuk Notebook dan perangkat lainnya yang memerlukan daya lebih dari 18 W, sebaiknya isi daya perangkat Anda menggunakan catu daya lainnya.

### <span id="page-48-0"></span>Daftar Waktu yang Didukung

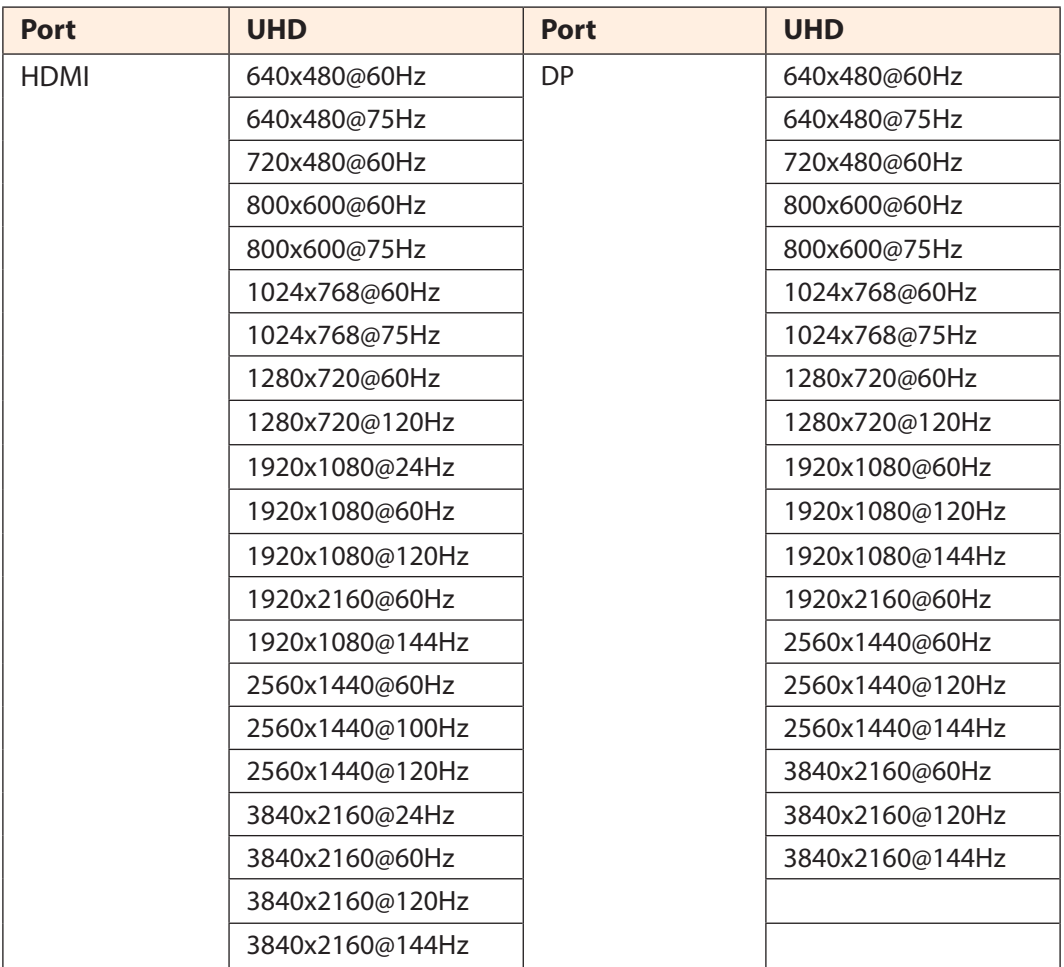

### <span id="page-49-0"></span>Penyelesaian Masalah

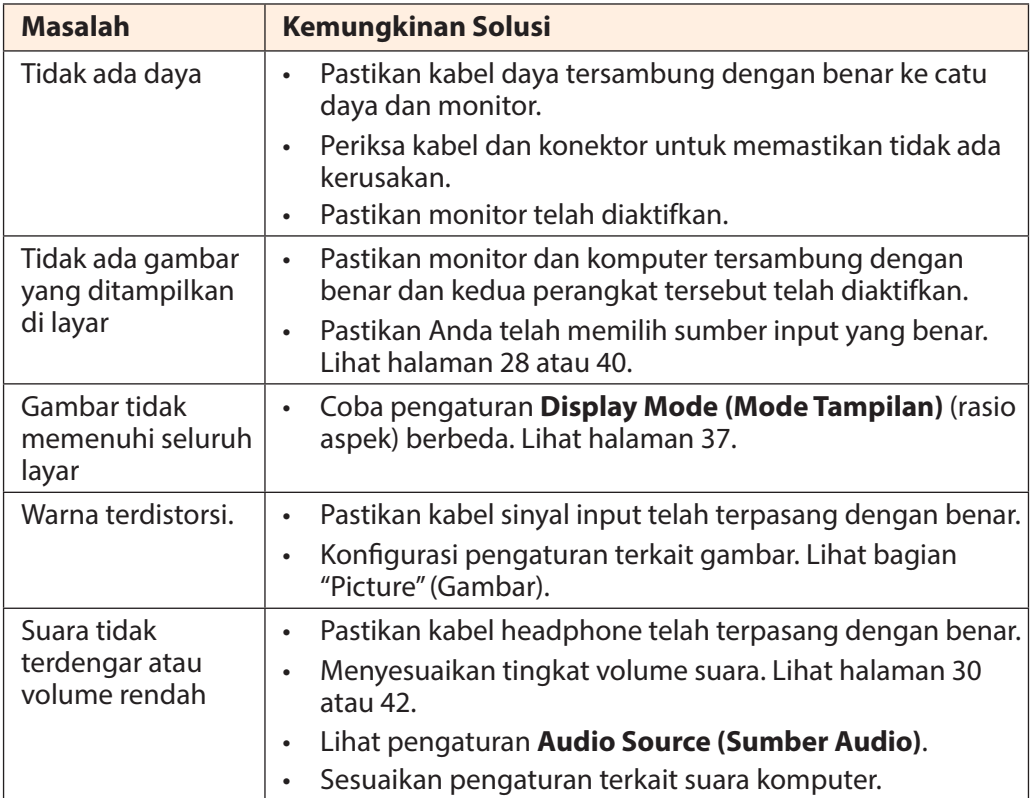

**Catatan:** Jika masalah berlanjut, hubungi layanan pelanggan kami untuk mendapatkan bantuan lebih lanjut.

### <span id="page-50-0"></span>Pemeliharaan Dasar

Bila layar kotor, lakukan langkah berikut untuk membersihkan layar:

- Bersihkan layar menggunakan kain lembut dan tanpa serat untuk menghilangkan sisa debu.
- Semprot atau gunakan cairan pembersih ke kain lembut. Setelah itu, bersihkan layar secara perlahan dengan kain lembap.

### **Catatan:**

- Pastikan kain tersebut lembap, bukan basah.
- Saat membersihkan, hindari memberikan tekanan berlebih pada layar.
- Pembersih yang bersifat asam atau abrasif dapat merusak layar.

### Informasi Layanan GIGABYTE

Untuk informasi selengkapnya, kunjungi situs web resmi GIGABYTE:

https://www.gigabyte.com/

# <span id="page-51-0"></span>**SAFETY INFORMATION**

Regulatory Notices

United States of America, Federal Communications Commission Statement

**Supplier's Declaration of Conformity 47 CFR § 2.1077 Compliance Information**

Product Name: **LCD monitor**  Trade Name: **GIGABYTE** Model Number: **M32U AE**

Responsible Party – U.S. Contact Information: **G.B.T. Inc**. Address: 17358 Railroad street, City Of Industry, CA91748 Tel.: 1-626-854-9338 Internet contact information: https://www.gigabyte.com

### **FCC Compliance Statement**:

This device complies with Part 15 of the FCC Rules, Subpart B, Unintentional Radiators. Operation is subject to the following two conditions: (1) This device may not cause harmful interference, and (2) this device must accept any interference received, including interference that may cause undesired operation.

This equipment has been tested and found to comply with the limits for a Class B digital device, pursuant to Part 15 of the FCC Rules. These limits are designed to provide reasonable protection against harmful interference in a residential installation. This equipment generates, uses and can radiate radio frequency energy and, if not installed and used in accordance with manufacturer's instructions, may cause harmful interference to radio communications. However, there is no guarantee that interference will not occur in a particular installation. If this equipment does cause harmful interference to radio or television reception, which can be determined by turning the equipment off and on, the user is encouraged to try to correct the interference by one or more of the following measures:

- Reorient or relocate the receiving antenna.
- Increase the separation between the equipment and receiver.
- Connect the equipment to an outlet on a circuit different from that to which the receiver is connected.
- Consult the dealer or an experienced radio/TV technician for help

### **Canadian Department of Communications Statement**

This digital apparatus does not exceed the Class B limits for radio noise emissions from digital apparatus set out in the Radio Interference Regulations of the Canadian Department of Communications. This class B digital apparatus complies with Canadian ICES-003.

### **Avis de conformité à la réglementation d'Industrie Canada**

Cet appareil numérique de la classe B est conforme à la norme NMB-003 du Canada.

### **European Union (EU) CE Declaration of Conformity**

This device complies with the following directives: Electromagnetic Compatibility Directive 2014/30/EU, Low-voltage Directive 2014/35/EU, ErP Directive 2009/125/EC, RoHS directive (recast) 2011/65/EU & the 2015/863 Statement.

This product has been tested and found to comply with all essential requirements of the Directives.

### **European Union (EU) RoHS (recast) Directive 2011/65/EU & the European Commission Delegated Directive (EU) 2015/863 Statement**

GIGABYTE products have not intended to add and safe from hazardous substances (Cd, Pb, Hg, Cr+6, PBDE, PBB, DEHP, BBP, DBP and DIBP). The parts and components have been carefully selected to meet RoHS requirement. Moreover, we at GIGABYTE are continuing our efforts to develop products that do not use internationally banned toxic chemicals.

### **European Union (EU) Community Waste Electrical & Electronic Equipment (WEEE) Directive Statement**

GIGABYTE will fulfill the national laws as interpreted from the 2012/19/EU WEEE (Waste Electrical and Electronic Equipment) (recast) directive. The WEEE Directive specifies the treatment, collection, recycling and disposal of electric and electronic devices and their components. Under the Directive, used equipment must be marked, collected separately, and disposed of properly.

### **WEEE Symbol Statement**

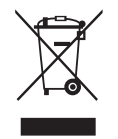

The symbol shown below is on the product or on its packaging, which indicates that this product must not be disposed of with other waste. Instead, the device should be taken to the waste collection centers for activation of the treatment, collection, recycling and disposal procedure..

For more information about where you can drop off your waste equipment for recycling, please contact your local government office, your household waste disposal service or where you purchased the product for details of environmentally safe recycling.

### **End of Life Directives-Recycling**

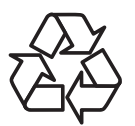

The symbol shown below is on the product or on its packaging, which indicates that this product must not be disposed of with other waste. Instead, the device should be taken to the waste collection centers for activation of the treatment, collection, recycling and disposal procedure.

### **Déclaration de Conformité aux Directives de l'Union européenne (UE)**

Cet appareil portant la marque CE est conforme aux directives de l'UE suivantes: directive Compatibilité Electromagnétique 2014/30/UE, directive Basse Tension 2014/35/UE, directive 2009/125/CE en matière d'écoconception, la directive RoHS II 2011/65/UE & la déclaration 2015/863.

La conformité à ces directives est évaluée sur la base des normes européennes harmonisées applicables.

### **European Union (EU) CE-Konformitätserklärung**

Dieses Produkte mit CE-Kennzeichnung erfüllen folgenden EU-Richtlinien: EMV-Richtlinie 2014/30/EU, Niederspannungsrichtlinie 2014/30/EU, Ökodesign-Richtlinie 2009/125/EC, RoHS-Richtlinie 2011/65/EU erfüllt und die 2015/863 Erklärung.

Die Konformität mit diesen Richtlinien wird unter Verwendung der entsprechenden Standards zurEuropäischen Normierung beurteilt.

### **CE declaração de conformidade**

Este produto com a marcação CE estão em conformidade com das seguintes Diretivas UE: Diretiva Baixa Tensão 2014/35/EU; Diretiva CEM 2014/30/EU; Diretiva Conceção Ecológica 2009/125/CE; Diretiva RSP 2011/65/UE e a declaração 2015/863.

A conformidade com estas diretivas é verificada utilizando as normas europeias harmonizadas.

### **CE Declaración de conformidad**

Este producto que llevan la marca CE cumplen con las siguientes Directivas de la Unión Europea: Directiva EMC 2014/30/EU, Directiva de bajo voltaje 2014/35/EU, Directiva de Ecodiseño 2009/125/EC, Directiva RoHS 2011/65/EU y la Declaración 2015/863.

El cumplimiento de estas directivas se evalúa mediante las normas europeas armonizadas.

### **Deklaracja zgodności UE Unii Europejskiej**

Urządzenie jest zgodne z następującymi dyrektywami: Dyrektywa kompatybilności elektromagnetycznej 2014/30/UE, Dyrektywa niskonapięciowej 2014/35/UE, Dyrektywa ErP 2009/125/WE, Dyrektywa RoHS 2011/65/UE i dyrektywa2015/863.

Niniejsze urządzenie zostało poddane testom i stwierdzono jego zgodność z wymaganiami dyrektywy.

### **ES Prohlášení o shodě**

Toto zařízení splňuje požadavky Směrnice o Elektromagnetické kompatibilitě 2014/30/EU, Směrnice o Nízkém napětí 2014/35/EU, Směrnice ErP 2009/125/ES, Směrnice RoHS 2011/65/EU a 2015/863.

Tento produkt byl testován a bylo shledáno, že splňuje všechny základní požadavky směrnic.

### **EK megfelelőségi nyilatkozata**

A termék megfelelnek az alábbi irányelvek és szabványok követelményeinek, azok a kiállításidőpontjában érvényes, aktuális változatában: EMC irányelv 2014/30/ EU, Kisfeszültségű villamos berendezésekre vonatkozó irányelv2014/35/EU, Környezetbarát tervezésről szóló irányelv 2009/125/EK, RoHS irányelv 2011/65/EU és 2015/863.

### **Δήλωση συμμόρφωσης ΕΕ**

Είναι σε συμμόρφωση με τις διατάξεις των παρακάτω Οδηγιών της Ευρωπαϊκής Κοινότητας: Οδηγία 2014/30/ΕΕ σχετικά με την ηλεκτρομαγνητική συμβατότητα, Οοδηγία χαμηλή τάση 2014/35/EU, Οδηγία 2009/125/ΕΚ σχετικά με τον οικολογικό σχεδιασμό, Οδηγία RoHS 2011/65/ΕΕ και 2015/863.

Η συμμόρφωση με αυτές τις οδηγίες αξιολογείται χρησιμοποιώντας τα ισχύοντα εναρμονισμένα ευρωπαϊκά πρότυπα.

### **Japan Class 01 Equipment Statement 安全にご使用いただくために**

接地接続は必ず電源プラグを電源につなぐ前に行って下さい。 また、接地接続を外す場合は、必ず電源プラグを電源から切り離してから行って下さい。

### **Japan VCCI Class B Statement クラス B VCCI 基準について**

この装置は、クラス B 情報技術装置です。この装置は、家庭環境で使用することを目的として いますが、この装置がラジオやテレビジョン受信機に近接して使用されると、受信障害を引き 起こすことがあります。 取扱説明書に従って正しい取り扱いをして下さい。

VCCI-B

### **China RoHS Compliance Statement**

### 中国《废弃电器电子产品回收处理管理条例》提示性说明

为了更好地关爱及保护地球,当用户不再需要此产品或产品寿命终止时,请遵守 国家废弃电器电子产品回收处理相关法律法规,将其交给当地具有国家认可的回 收处理资质的厂商进行回收处理。

### 环保使用期限

#### **Environment-friendly use period**

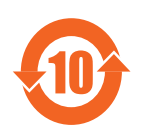

此标识指期限(十年),电子电气产品中含有的有害物质在正常使 用的条件下不会发生外泄或突变,电子电气产品用户使用该电子电 气产品不会对环境造成严重污染或对其人身、财产造成严重损害的 期限。

### 产品中有害物质名称及含量 :

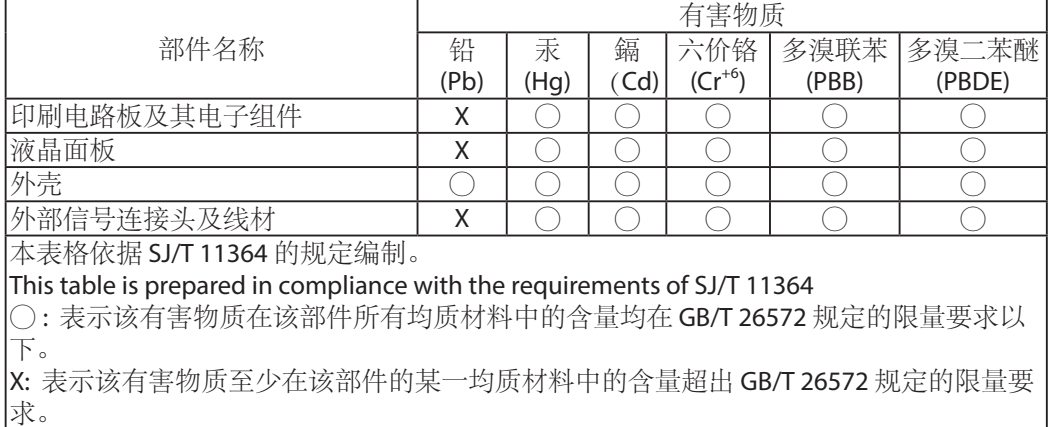

### **限用物質含有情況標示聲明書 Declaration of the Presence Condition of the Restricted Substances Marking**

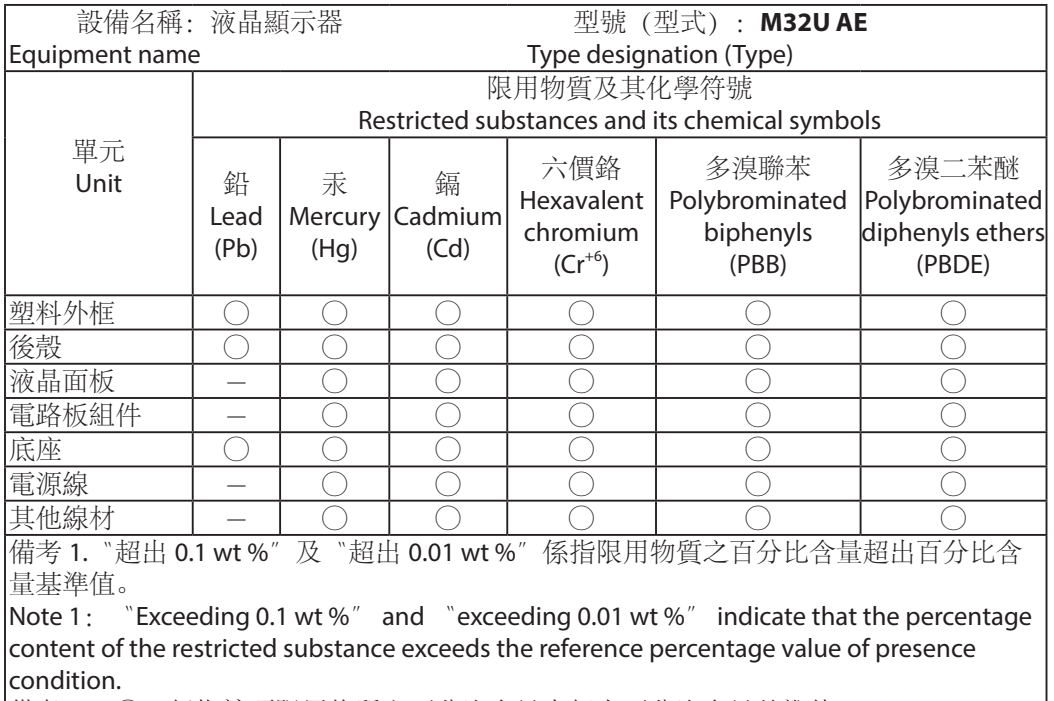

備考 2.〝○〞係指該項限用物質之百分比含量未超出百分比含量基準值。

Note 2:  $\degree$   $\degree$  indicates that the percentage content of the restricted substance does not exceed the percentage of reference value of presence.

備考 3.〝-〞係指該項限用物質為排除項目。

Note 3: The  $\v -<sup>n</sup>$  indicates that the restricted substance corresponds to the exemption